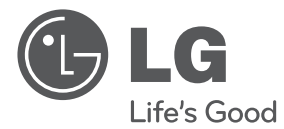

# 用户手册 3D 蓝光 DVD 播放机

中文

操作本系统前,请仔细阅读本手册并妥善保管以备后用。

型号  $RX580$ 

P/NO : MFL63727928

# **1** 全信

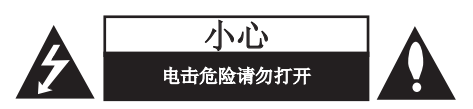

小心: 为了减少电击的危险, 请勿拆下前盖(或 后盖)。内部没有任何用户可以维修的零部件如 需维修,请联系专业维修人员。

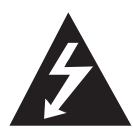

三角形内的闪电箭头符号警示用 户,产品外壳存在未绝缘的危险 电压,会产生对人身造成电击的危 险。

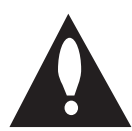

三角形内的惊叹号提醒用户,随设 备一起提供的印刷品中包含重要的 操作和维护(维修)指南。

## 注意和警告

警告: 为了减少火灾或电击的危险, 请勿使此产 品淋雨或暴露在潮湿的空气中。

警告:不要将此设备安装在狭窄的空间中,例如 书柜或类似的空间。

小心:不要挡住任何通风孔。 按照制造商的使用说明进行安装。 机壳上的槽和开孔供通风之用,以确保产品能够 可靠工作并防止内部过热。请不要将此产品放置 在床上、沙发上、地毯或其它类似物品上,以免 堵住通风孔。此产品不能采用内置式安装,如安 装在书架或其它架子上,除非能够充分通风或者 制造商的说明书中允许这样安装。

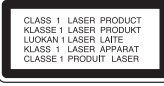

小心:本产品使用了激光系统。为了确保正确使 用本产品,请仔细阅读本手册并妥善保管以备后 用。如机器需要维修,请联系授权的服务中心。 使用非本手册指定的遥控器、调节器或功能可能 导致辐射的危险。为了避免直接暴露在激光中, 请不要打开外壳。打开时会产生激光辐射。 请勿直视此光线。

### 电源线注意事项

多数电器都建议使用专用电路; 也就是说,单个插座电路只供该电器使用, 并且没有额外的插座或分支电路。请查看此用户 手册中的规格页并加以确认。请不要让电源插座 过载。插座过载、插座松动或损坏、电线加长、 电线磨损、电线损坏或出现裂纹都会产生危险。 出现任意一种情况都会导致触电或火灾。 请定期检查电器电源线,如果有损坏的迹象,拔 下插头,停止使用此电器,然后由被授权的服务 中心将其正确更换。保护电源线不受物理或机械 破坏,如缠绕、弯曲、挤压、关在门里或者在上 面踩踏。注意保护好插头、插座和电器电源线引 出部位。若要断开电源,请拔出电源线插头。 安装本产品时,确保电源插头使用方便。

此设备配备便携式电池或蓄电池。

从设备中拆下电池或电池组的安全方法: 按照与装配时相反的顺序拆下旧电池或电池组。 为防止污染环境或对人和动物的健康构成威胁, 将废旧电池或电池组放在指定收集点的适当容器 中。不要将电池或电池组与其它废品一起处置。 建议您使用本地的免偿电池和蓄电池。请勿将电 池暴露在过热的环境中,如阳光、明火或类似环 境中。

小心: 本设备不能暴露在水中, 也不能滴入或溅 入水分。也不能将任何装有液体的物品如花瓶放 置在设备上。

#### 版权声明

- 高级访问内容系统 AACS(Advanced Access Content System) 已获准用作 BD 格式的内容 保护系统,它类似于 DVD 格式所使用的数据 干扰系统 CSS(Content Scramble System)。 对于受 AACS 保护的内容,它将会其播放和模 拟信号输出等操作加以限制。根据您购买此产 品的时间,此产品在操作和限制方面会有所不 同。这是因为此产品生产后,AACS 可能会采 用和/或更改这些限制。
- 另外,BD 格式还将 BD-ROM 标志和 BD+ 用 作内容保护系统,对带有 BD-ROM 标志和/或 BD+ 的受保护内容加以某些限制,包括播放限 制。关于 AACS、BD-ROM 标志、BD+ 以及此产 品的详细信息,请联系授权的客户服务中心。
- 很多 BD-ROM/DVD 光碟均在编码时加入了复制 保护。因此,您只能将此播放器直接连接到 TV, 不可连接到 VCR。如果连接到 VCR, 会导 致带复制保护的光碟图像失真。
- 本产品包含版权保护技术, 此技术受美国专利 权法以及其它知识产权法的保护。使用此版权 保护技术必须得到 Macrovision 公司的授权 。如果没有 Macrovision 公司的授权许可, 您只能将其用于家庭观看或其它受限的观看。 严禁进行反向设计和分解。
- 根据美国和其他国家的版权法,未经授权对电 视节目、录影带、BD-ROM 光碟、DVD、CD 和 其他材料进行录制、使用、播放、分发或修改 ,将承担民事和/或刑事责任。

#### 关于 TV 彩色制式的重要声明

本播放器的彩色制式根据当前播放的光碟而不 同。

例如,当播放器播放以 NTSC 彩色制式录制的光 碟时,将以 NTSC 信号形式输出图像。

只有多制式彩色电视机可以接收本播放器输出的 所有信号。

- 如果您的电视机采用 PAL 彩色制式,播放以 NTSC 制式录制的光碟或视频内容时, 您只会 看到变形的图像。
- 多制式彩色电视机根据输入信号自动切换彩色 制式。如果彩色制式不自动切换,关闭再打开 电视机,以在屏幕上显示正常图像。
- 即使以 NTSC 彩色制式录制的光碟可以正常显 示在电视机上,也不一定能够正确录制在您的 录像机上。

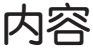

## 1 安全信息

3 注意和警告

## 2 准备工作

7 介绍 7 关于 "Ø" 符号显示 7 此手册中使用的符号 7 附件 8 可播放光碟 9 文件兼容性 10 区域代码 10 AVCHD(Advanced Video Codec High Definition,高 级视频编码高清晰) 10 系统要求 10 兼容性说明 11 遥控器 12 前面板 12 后面板

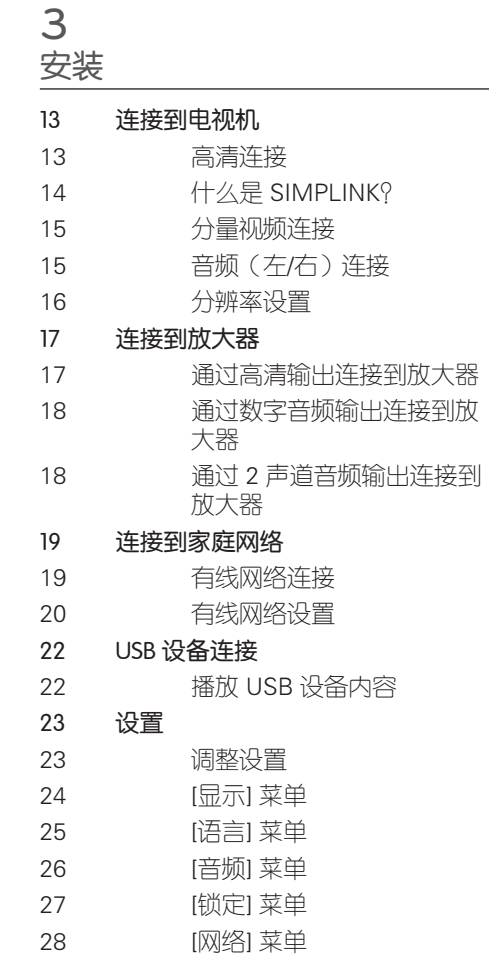

29 [其它] 菜单

 **1**

 **2**

 **3**

 **4**

 **5**

 **6**

 **7**

# 4 操作

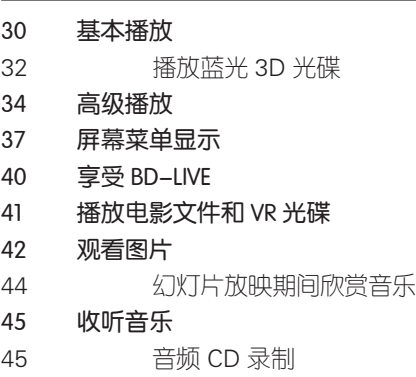

47 通过您的家庭网络播放内容

# 7

# 附录

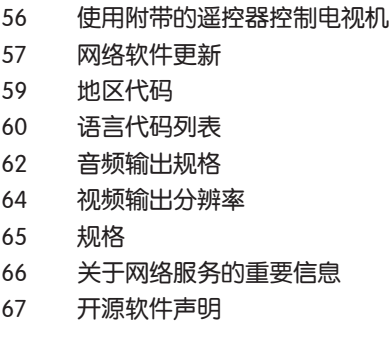

# 5

# 维护

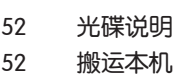

# 6

故障排除

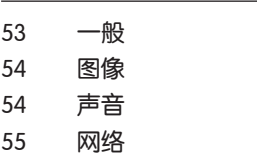

# **2** 准备工作

# 介绍

# 关于" $\circ$ "符号显示

在操作过程中电视屏幕上出现"2"时, 表示此手册中介绍的功能对于指定的媒体 无法使用。

## 此手册中使用的符号

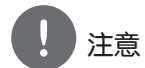

表示特别说明和操作功能。

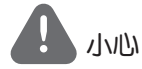

表示应注意防止使用不当造成损坏。

标题带有以下符号之一的段落只适用于符 号所代表的光碟。

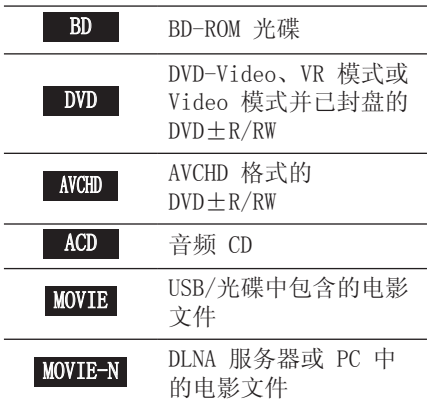

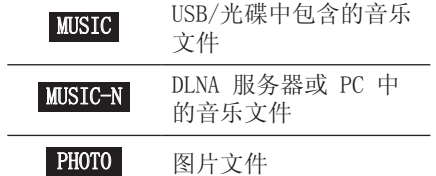

附件

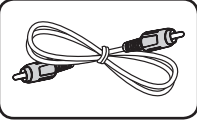

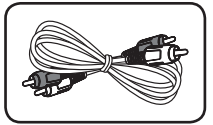

视频线 (1) 音频电线 (1)

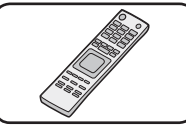

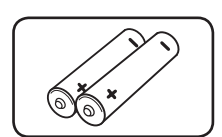

遥控器 (1) 电池 (2)

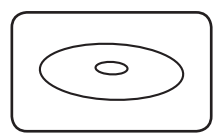

Nero MediaHome4 Essentials 软件  $CD-ROM$  (1)

#### 可播放光碟

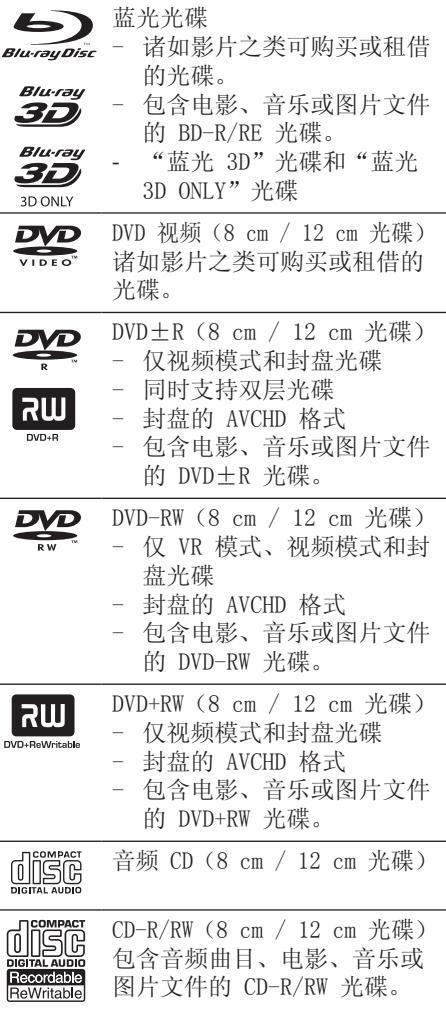

# 注意

- 取决于刻录设备或者 CD-R/RW (或 DVD±R/RW)光碟本身,某些 CD-R/RW (或 DVD±R/RW)光碟不能在本设备上进行 播放。
- 根据刻录软件和封盘方式, 某些光碟 (CD-R/RW、DVD±R/RW 或者 BD-R/RE)可 能无法在本设备上播放。
- 使用由个人电脑和 DVD 或 CD 刻录机刻录 的 BD-R/RE、DVD+R/RW 和 CD-R/RW 光碟 时, 如果碟片受损或变脏, 或者播放器光头 上有脏物或湿气凝结,则可能无法播放这些 碟片。
- 如果使用个人电脑来刻录光碟,由于创建光 碟的应用程序软件的设置问题,即使将光碟 刻录为兼容的格式也有可能出现无法播放的 情况。(有关详情,请咨询软件发布商。)
- 为了达到最佳的播放质量, 此设备要求光碟 和录制必须符合专门的技术标准。
- 预先录制的 DVD 被自动设定为这些标准。 可录制光碟格式有许多不同类型(包括含有 MP3 或 WMA 文件的 CD-R),需要具备特定 的前提条件才能确保兼容的播放。
- 混合光碟在一面有 BD-ROM 和 DVD (或 CD)两层。在本播放器上仅可播放这 些光碟上的 BD-ROM 层。
- 用户应注意,若要从互联网下载 MP3/WMA 文件和音乐,您需要获得这些下载站点的许 可。本公司不负责此类许可。您可以从版权 所有者那里获得下载 MP3 文件的许可。
- 在格式化可擦写光碟时, 要使光碟与 LG 播 放器兼容,您必须将光碟的格式选项设为 [Mastered]。当将此选项设为 Live System 时,您将不能在 LG 播放器上使用此光碟 。(Mastered/Live File System:用于 Windows Vista 的磁盘格式系统)

准备工作

## 文件兼容性

#### 全部

可用文件扩展名:".jpg"、".jpeg"、 ".png"、".avi"".divx"、".mpg"、 ".mpeg", ".mkv" ".mp4", ".mp3", ". wma", ". wav"

- 可用的文件扩展名因 DLNA 服务器而 异。
- 本播放器不支持某些 wav 文件。 •
- 文件名限制为 180 个字符。
- 根据文件的大小和数量,可能要用几分 钟的时间来读取媒体内容。

最多文件/文件夹数:少于 2000(文件和 文件夹总数)

CD-R/RW、DVD±R/RW、BD-R/RE 格式: ISO 9660+JOLIET、UDF 和 UDF Bridge 格式

### 电影

#### 可用分辨率:

1920 x 1080(宽 x 高)像素 可播放的字幕:SubRip (.srt /.txt) 、SAMI (.smi)、SubStation Alpha  $(ssa/\text{.txt})$ , MicroDVD  $(sub/\text{.txt})$ VobSub (.sub)、SubViewer 1.0 (.sub)、 SubViewer 2.0 (.sub/.txt)、TMPlayer (.txt)、DVD Subtitle System (.txt)

[主页连接] 功能不支持 VobSub (.sub)。 • 可播放的编解码器格式: "DIVX3. xx"、

"DIVX4.  $xx"$ , "DIVX5.  $xx"$ ,

"XVID"、"DIVX6.xx"(仅标准播放)、 H.264/MPEG-4 AVC、MPEG1 SS、MPEG2 PS、 MPEG2 TS

可播放的音频格式: "Dolby Digital"、 "DTS", " $MP3"$ , " $WMA"$ , " $AAC"$ ,  $^{\prime\prime}$  AC3"

• 本机并非兼容所有 WMA 和 AAC 音频格 式。

#### 采样频率:

32-48 kHz (WMA),16-48 kHz (MP3) 比特率:20-320Kbps (WMA)、 32-320Kbps (MP3)

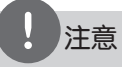

- CD 或 USB 1.0/1.1 中的高清电影文件可能 无法正确播放。播放高清电影文件建议使用 BD、DVD 或 USB 2.0。
- 本机支持 H.264/MPEG-4 AVC profile Main 、High at Level 4.1。对于级别更高的文 件,屏幕上将显示警告信息。
- 本播放器不支持以 GMC<sup>\*1</sup> 或 Qpel<sup>\*2</sup> 录制的 文件。这些是采用 MPEG4 标准的视频编码 技术,类似于 DivX 或 XVID。

\*1 GMC – 全局运动补偿 \*2 Qpel – 四分之一像素

#### 音乐

采样频率:  $8 - 48$  kHz (WMA),  $11 - 48$  kHz (MP3)

比特率: 8 - 320 kbps (WMA、MP3)

# 注意

- 本机播放嵌入ID3标签的MP3文件时不显示 ID3信息。
- 画面显示的 VBR 文件总播放时间可能不正 确。

## 图片

#### 建议文件大小:

小于 4000 x 3000 x 24 位/像素 小于 3000 x 3000 x 32 位/像素

• 不支持逐行和无损压缩的图片图像文 件。

## 区域代码

此机器背面印有一个区域代码。本机只能 播放标签与本机背面相同的 BD-ROM 或 DVD 光碟, 或者标记为"ALL"的光碟。

## AVCHD (Advanced Video Codec High Definition, 高级视频编码高 清晰)

- 此播放器可播放 AVCHD 格式的光碟。 这些光碟为正常录制以及用于摄像机的 光碟。
- AVCHD 格式是高清数字摄像机格式。
- 比起传统的图像压缩格式, MPEG-4 AVC/ H.264 格式可在压缩图像时获得更高的 效率。
- 一些 AVCHD 光碟使用的是 "x.v.Color"格式。
- 此播放器可播放使用"x.v.Color"格 式的 AVCHD 光碟。
- 某些 AVCHD 格式光碟可能无法播放,这 取决于录制条件。
- AVCHD 格式光碟需要封盘。
- 比起一般的 DVD 摄像机光碟, "x.v.Color"格式光碟可呈现更丰富 的色彩。

## 系统要求

适用于高清视频播放:

- 具备 COMPONENT 或 HDMI 输入插孔的高 清显示器。
- 带有高清节目的 BD-ROM 光碟。
- 某些内容(由光碟出版商注明)需要您 的显示器具备 HDMI 或 HDCP 能力的 DVI 输入。
- 对于转换的标准清晰度 DVD, 为了观看 受复制保护的内容,需要您的显示器具 备 HDMI 或 HDCP 能力的 DVI 输入。

适用于 Dolby® Digital Plus、Dolby TrueHD 和 DTS-HD 多声道音频播放:

- 带内置(Dolby Digital、Dolby Digital Plus、Dolby TrueHD、DTS 或 DTS-HD)解码器的放大器/接收器。
- 所选格式必备的主音箱、中置音箱、环 绕音箱以及低音音箱。

## 兼容性说明

- BD-ROM 是一种新的格式,因此可能会 发生一些光碟、数字连接和其它兼容性 问题。如果您有兼容性方面的问题,请 联系授权的客户服务中心。
- 观赏高清节目和转换的标准 DVD 节目时 ,可能需要您的显示器有具备 HDMI 能力 的输入或具备 HDCP 能力的 DVI 输入。
- 一些 BD-ROM 和 DVD 光碟可能会限制某 些操作命令或功能的使用。
- 如果您是使用 高清连接本机的音频输 出, 则 Dolby TrueHD、Dolby Digital Plus 和 DTSHD 可支持最多 7.1 声道。
- 您可以使用用来存储光碟相关信息的 USB 设备,这些信息包括下载的在线内 容。您所使用的光碟将决定信息保存的 期限。

# 遥控器

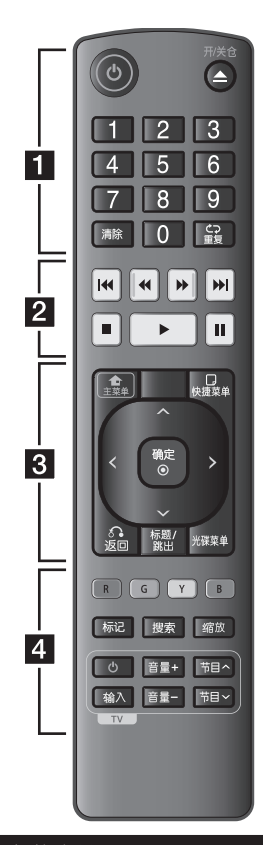

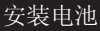

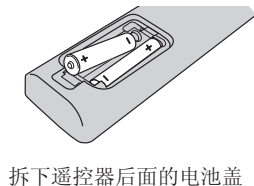

放入两颗 R03 (AAA 型) 电池, → 方向要放置 正确。

• • • • • • **Fl** • • • • • • (<sup>t</sup>) (电源): 打开或关闭播放

器。

▲ (开/关仓): 打开和关闭 光碟托盘。

0-9 数字按钮: 在菜单中洗 择数字选项。

清除: 清除搜索菜单上的标记 或在设置密码时清除数字。

重复: 重复需要的区段或序 列。

• • • • • • <mark>2</mark>• • • • • • m/M (扫描):向前或

向后搜索。 **K</>→** (跳跃): 转到下 一个或上一个章节/曲目/文

件。 ■ (停止):停止播放。  $\blacktriangleright$  (播放): 开始播放。

Ⅱ (暂停):暂停播放。

• • • • • • <mark>3</mark> • • • • • •

主菜单(合): 显示或退出 [主菜单]。

快捷菜单 (二): 显示或退出 屏幕菜单显示。

方向键: 在菜单中选择选项。 确定(◎): 确认菜单选择。

返回(O): 退出菜单或恢复 播放。恢复播放功能可能不 起作用,视 BD-ROM 光碟情 况而定。

标题/跳出: 如果可用, 将显 示 DVD 的标题菜单或 BD-ROM 的弹出菜单。

光碟菜单: 进入光碟菜单。 • • • • • • <mark>4</mark> • • • • • •

彩色(R、G、Y、B)按钮: 用来浏览 BD-ROM 菜单。 也可用于 [电影]、[照片]、 [主页连接] 和 [音乐] 菜单。

标记: 在播放过程中标记播 放位置。

搜索: 显示或退出搜索菜单。 缩放: 显示或退出 [缩放]

菜单。

TV 控制按钮:请参见第 56 页。

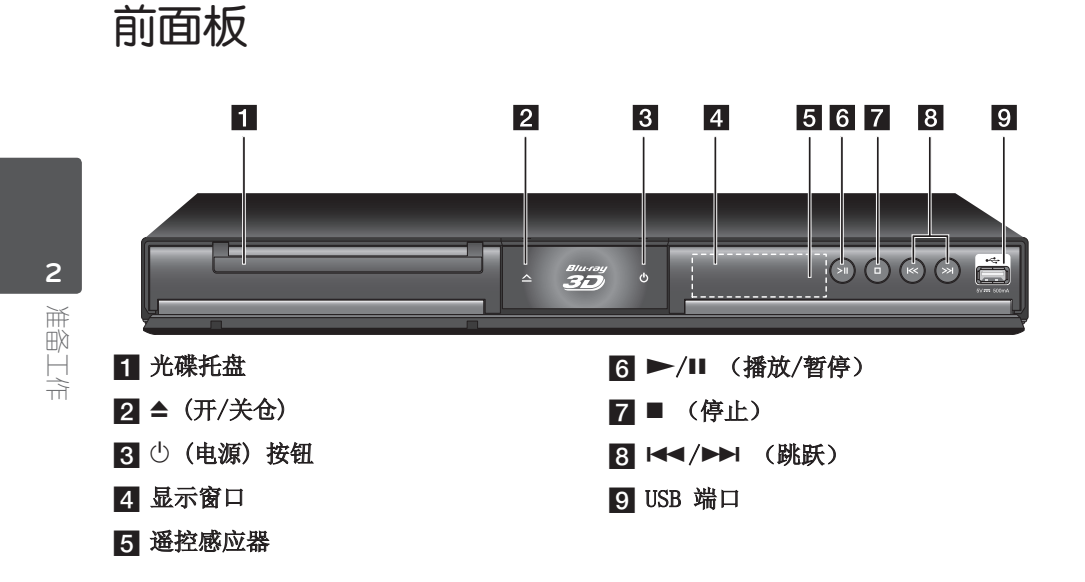

# 后面板

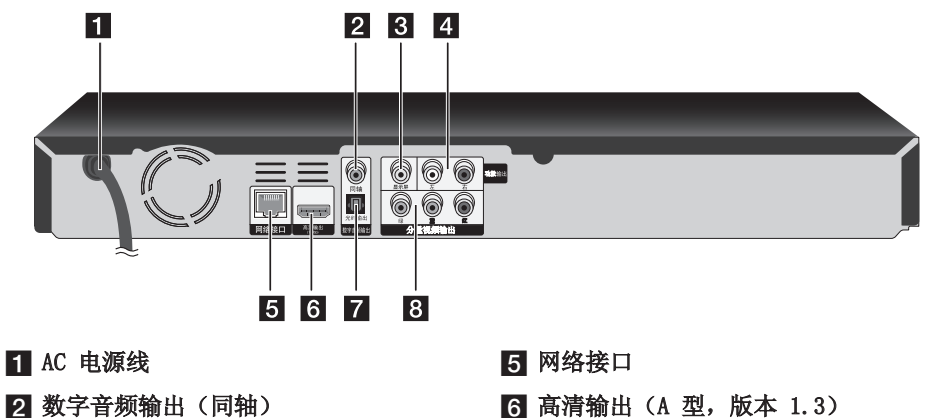

- **R** 显示屏
- 4 功放输出 (左/右)
- 
- 7 数字音频输出(光纤)
- 图 分量视频输出(绿 蓝 红)

# **3** 安装

# 连接到电视机

根据现有设备的功能,执行以下连接操作 之一。

- 高清连接(第 13-14 页)
- 分量视频连接(第 15 页)
- 视频/音频(左/右)连接(第 15 页)

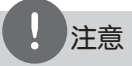

- 根据您需要连接的电视机和其它设备的情况, 播放器有多种连接方法。仅使用本手册中介绍 的连接方法之一。
- 必要时请参考电视机、立体声音响系统或其 它设备的手册,以取得最佳连接效果。
- 不要将播放器的 AUDIO OUT(功放输出) 插孔连接到您音响系统的声音插孔 (录音机)。
- 不要通过录像机连接本播放器。图像可能会 由于复制保护系统而产生扭曲。

## 高清连接

如果您有一台 高清电视机或显示器,您可 以使用一根 高清电线将它连接到本播放器 (A 型,版本 1.3)。将本播放器上的高 清插孔连接到兼容高清的电视机或监视器 上的高清插孔。

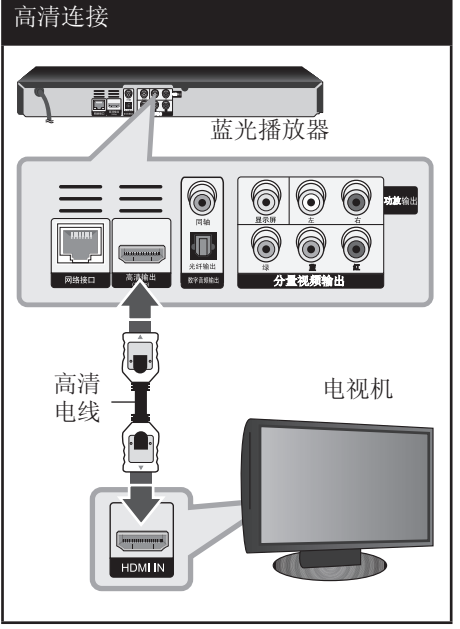

将电视信号源设为高清(参见电视机用户 手册)。

没装

 **3**

注意

- 如果 HDMI 设备不接受本播放器的音频输出 ,该 HDMI 设备音频可能会出现声音失真或 没有声音的现象。
- 使用 高清连接时,您可以改变 HDMI 输出的分辨率。(参见第 16 页的"分辨率 设置"。)
- 使用 [设置] 菜单的 [HDMI 颜色设置] 选 项选择高清输出插孔的视频输出类型(请参 见第 25 页)。
- 连接已建立后如改变分辨率可导致工作异常 。要解决此问题,请关闭播放器,然后重新 打开。
- 不能确认 HDMI 与 HDCP 的连接时,电视机 屏幕将变为黑屏。在此情况下,请检查 高 清连接或断开 高清电线的连接。
- 如果有干扰或屏幕上有线条, 请检查 高清 电线(长度一般限制在 4.5 米)。

#### 有关 HDMI 的其它信息

- 连接 HDMI 或 DVI 兼容设备时, 请确保 以下事项:
	- 关闭 HDMI/DVI 设备和本播放器的电 源。下一步打开 HDMI/DVI 设备的电 源,大约 30 秒后再打开本播放器的 电源。
	- 已针对本机正确设置了所连接设备的 视频输入。
	- 连接的设备兼容 720x576p、 1280x720p、1920x1080i 或 1920x1080p 视频输入。
- 不是所有兼容 HDCP 的 HDMI 或 DVI 设 备都能与本播放器一同使用。
	- 使用非 HDCP 设备将无法正常显示图 像。
	- 本播放器无法播放,电视画面变为黑 屏。

# 什么是 SIMPLINK? SIMPLINK

通过 HDMI 将本机与带 SIMPLINK 的 LG 电视机相连时,本机的某些功能可通过电 视机的遥控器控制。

可以由 LG 电视遥控器控制的功能; 播放、暂停、扫描、跳跃、停止、 关机等。

有关 SIMPLINK 功能的详情,请参见电视 机的用户手册。

具备 SIMPLINK 功能的 LG 电视机带有上 面的标志。

# 注意

某些 SIMPLINK 操作可能违背您的意图或无 效,取决于光碟类型或播放状态。

## 分量视频连接

使用分量视频电线将本播放器上的分量视频 输出插孔与电视机对应的输入插孔相连。使 用音频电线将本播放器的左/右 AUDIO OUT (功放输出)插孔与电视机的左/右音频输 入插孔相连。

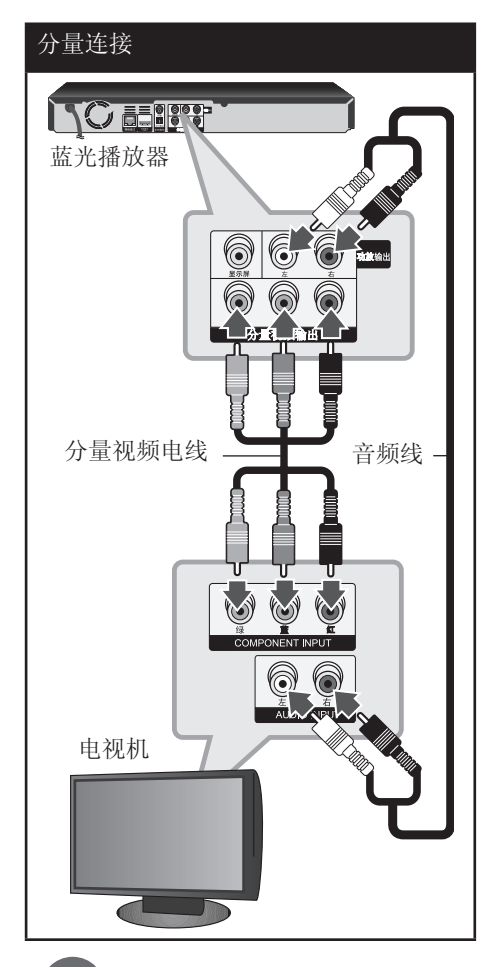

# 注意

使用分量视频输出连接时,您可以改变输出的分 辨率。(请参见第 16 页的"分辨率设置"。)

## 音频(左/右)连接

使用视频电线将播放器上的显示屏插孔和 电视机上的视频输入插孔相连。 使用音频电线将本机的左/右 AUDIO OUT (功放输出)插孔与电视机的左/右音频输 入插孔相连。

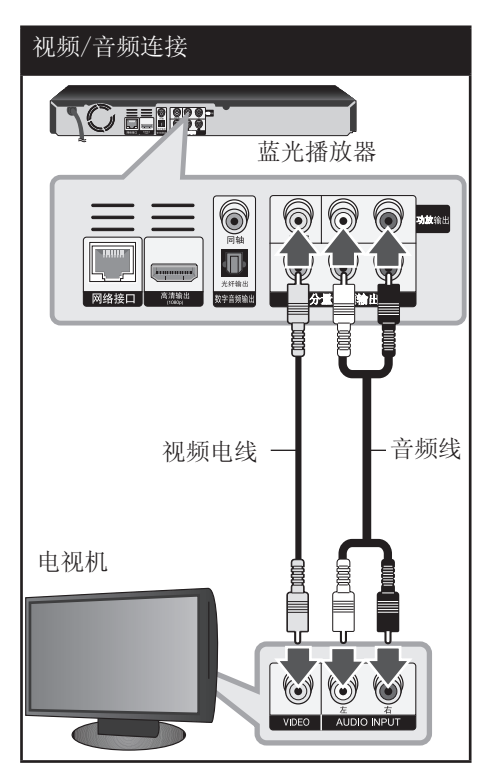

没装  **3**

## 分辨率设置

本播放器为高清输出和分量视频输出插孔 提供多种输出分辨率。 您可以使用 [设置] 菜单更改分辨率。

- 1. 按主菜单(△).
- 2. 使用 </> 选择 [设置], 然后按 确定 $(\bigcirc)$ 。 此时屏幕上出现 [设置] 菜单。

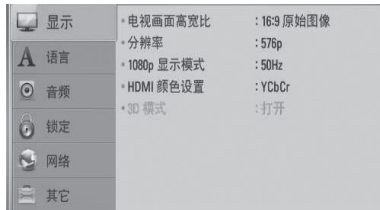

3. 使用 A/V 选择 [显示] 选项, 然后按 > 移动到第二级菜单。

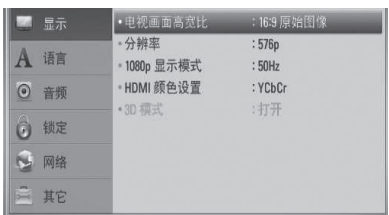

4. 使用 A/V 选择 [分辨率] 选项, 然后 按确定(◎) 移动到第三级菜单。

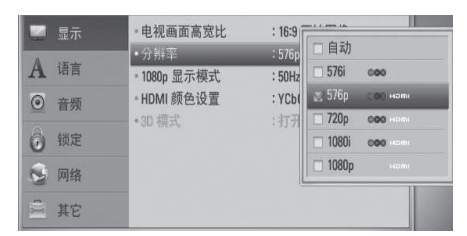

5. 使用 A/V 选择所需的分辨率, 然后按确 定(◎)确认选择。

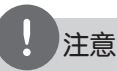

- 如果您的电视机不支持您在播放器上设置的 分辨率,可以通过以下方式将分辨率设置为 576p:
	- 1. 按 ▲ 按钮打开光碟托盘。
	- 2 按 (停止) 超过 5 秒钟。
- 视频输出的分辨率受多种因素的影响, 请参 见第 64 页的"视频输出分辨率"。

# 连接到放大器

根据现有设备的功能,执行以下连接操作 之一。

- 高清音频连接(第 17 页)
- 数字音频连接(第 18 页)
- 双声道模拟音频连接(第 18 页)

许多因素可影响音频输出的类型,请参见 "音频输出规格"了解详情(第 62-63 页)。

#### 关于数字多声道声音

通过数字多声道连接可获得最佳音质。您 需要一个多声道音频/视频接收器,接收 器要能支持播放器所支持的一种或多种音 频格式。阅读接收器手册并检查接收器前 面的标识。(PCM 立体声、PCM 多声道、 Dolby Digital、Dolby Digital Plus、 Dolby TrueHD、DTS 和/或 DTS-HD)

## 通过高清输出连接到放大器

使用高清电线将播放器的高清输出插孔与 放大器对应的输入插孔相连。需要您激活 播放器的数字输出。(请参见第 26-27 页 的"[音频] 菜单"。)

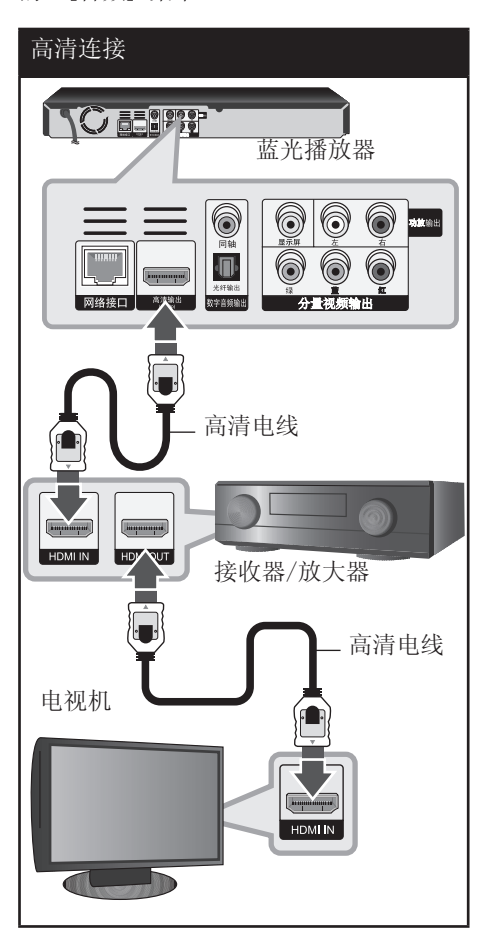

如果您的放大器有高清输出插孔,请使用 高清电线将放大器的高清输出插孔与电视 机的高清输入插孔相连。

## 通过数字音频输出连接到放大器

将本播放器的数字音频输出插孔与放大器 对应的输入插孔(同轴)相连。 使用可选的数字音频电线。需要您激活播 放器的数字输出。(请参见第 26-27 页的 "[音频] 菜单")。

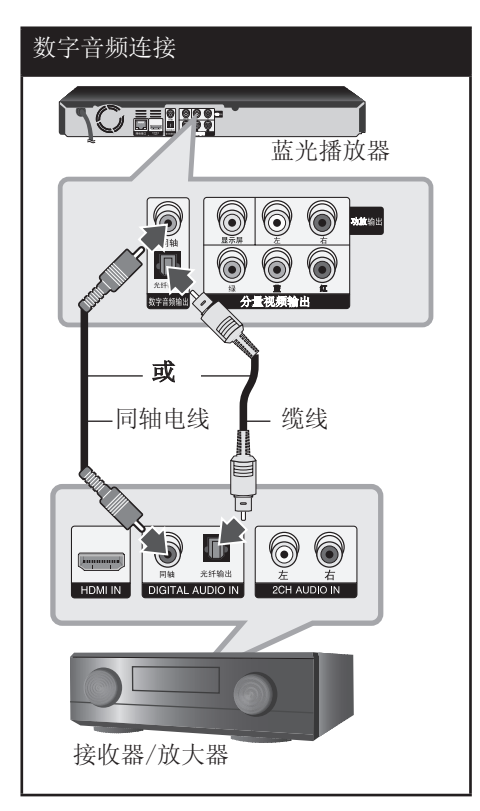

## 通过 2 声道音频输出连接到放大 器

使用音频电线将播放器上的左/右功放输出 插孔与放大器、接收器或立体声音响系统 的左/右音频插孔相连。

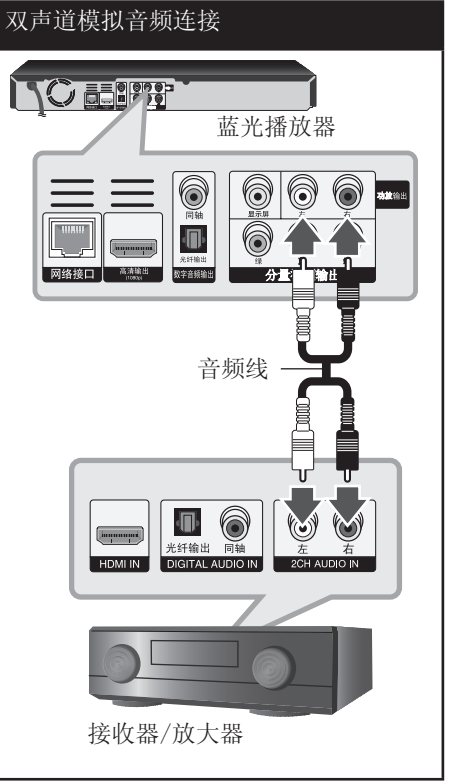

安装  **3**

# 连接到家庭网络

本播放器可以通过后面板上的网络接口连 接到局域网(网络接口)。 通过将本机连接到宽带家庭网络,您可以使 用软件更新、BD-LIVE 交互和在线服务。

### 有线网络连接

有关详细说明,请参见网络设备的文档。 使用市售LAN或Ethernet网线(CAT5,最好 带有 RI45 接头), 将本播放器的网络接 口连接到调制解调器或路由器上的对应端 口。在下面的有线连接配置示例中,本播 放器能够在任一台 PC 上访问内容。

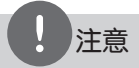

- 插拔 LAN 网线时,要握住网线的插头部分。 拔出 LAN 网线时不要拉扯,要按下锁扣同时 拔出网线。
- 不要将模块化电话电线连接到网络接口。
- 由于存在多种连接配置, 连接时请遵守电信 运营商或网络服务供应商的指导。
- 如要访问 PC 或 DLNA 服务器中的内容,必 须通过路由器将本播放器与这些设备连接在 同一局域网中。

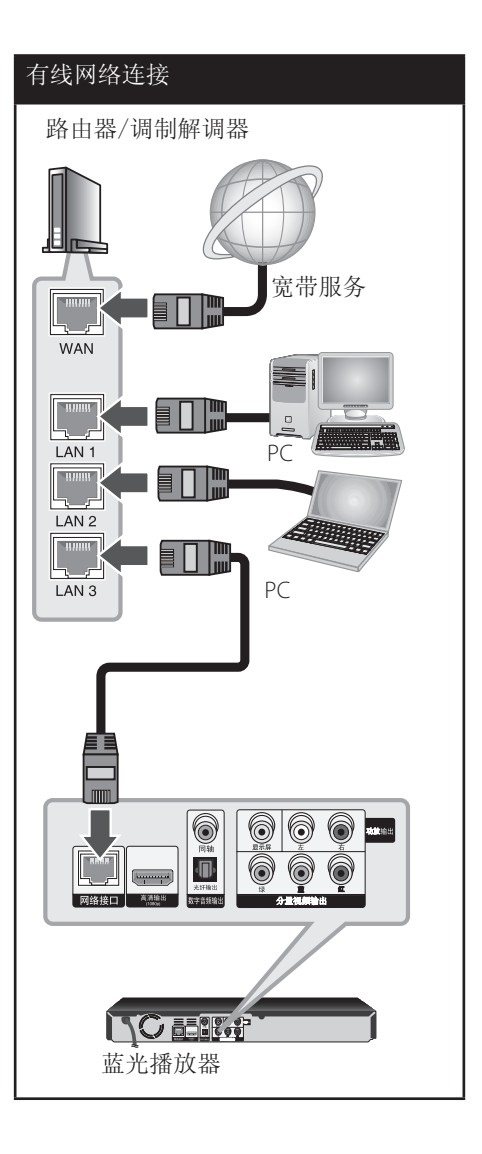

## 有线网络设置

如果局域网上有以有线方式连接的 DHCP 服务器,本播放器将被自动分配一个 IP 地址。建立物理连接后,有少数家庭网络 可能需要调整播放器的网络设置。按如下 步骤调整 [网络] 设置。

#### 准备工作

设置有线网络之前,必须将宽带互联网连 接到您的家庭网络。

1. 在 [设置] 菜单中选择 [连接设置] 选 项, 然后按确定(6)。

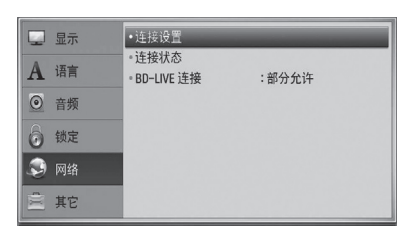

2. 使用 A/V/</> 在 [动态] 和 [静态] 之间选择 IP 模式。 一般情况下,选择 [动态] 可以自动分 配 IP 地址。

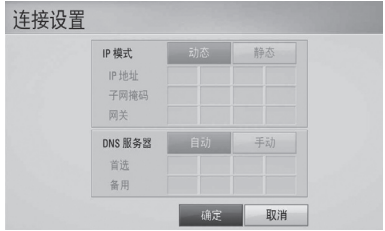

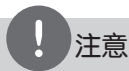

如果网络中没有 DHCP 服务器,如要手动设置 IP 地址, 请使用 A/V/</> 和数字按钮选择 [静态] 并设置 [IP 地址]、[子网掩码]、[网 关] 和 [DNS 服务器]。如果在输入数字时出 错,按清除可以清除突出显示的部分。

- 3. 选择 [确定], 然后按确定(3) 应用网 络设置。
- 4. 播放器将提示您测试网络连接。 选择 [确定], 然后按确定(6) 完成网 络连接。
- 5. 如果您在上面的第 4 步选择了 [测试] 并按了确定(3), 屏幕上将显示网络连 接状态。 您也可以通过 [设置] 菜单中的 [连接 状态] 进行测试。

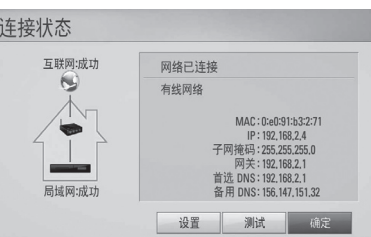

安装  **3**

#### 关于网络连接的说明:

- 设置期间的许多网络连接问题都可以通 过复位路由器或调制解调器来解决。将 播放器连接到家庭网络后,快速关闭家 庭网络路由器或电线调制解调器,并且 断开其电源线。然后重新开机并连接电 源线。
- 根据网络服务供应商 (ISP) 的情况, 可接收网络服务设备的数量会因服务适 用条款而受到限制。详情请联系您的 ISP。
- 由于您在宽带网络连接时发生通讯错误 /故障而导致的播放器和/或网络连接功 能的故障,我公司恕不负责。
- BD-ROM 光碟通过网络连接而实现的功 能,均非由我公司创造或提供,我公司 对其功能或后续可用性恕不负责。某些 通过网络连接获取的光碟资料可能与本 播放器不兼容。您对这类光碟内容如有 任何疑问,请联系光碟生产商。
- 某些网络内容在接收时需要更快的宽带 连接速度。
- 由于网络拥堵、您所使用网络的服务质 量及带宽有限,或者内容提供商存在问 题,即使本播放器连接配置正确,某些 网络内容也可能无法正常播放。
- 由于向您提供宽带网络连接的网络服务 供应商 (ISP) 规定了某些限制,一些 网络连接操作可能不可用。
- ISP 收取的费用概由您负责, 包括但不 限于连接费用。
- 有线连接本播放器时需要一个 10 Base-T 或 100 Base-TX网络接口。如果 您的网络服务商不允许这种连接, 您将 不能连接本播放器。
- 您必须通过路由器来使用 xDSL 服务。
- 使用 DSL 服务时需要配置 DSL 调制解 调器,使用电线调制解调器服务时需要 配置电线调制解调器。根据您的接入方 式和与 ISP 的签约协议,您可能无法使 用本播放器包含的网络连接功能, 您也 可能在同时可连接设备的数量上受到限 制。(如果您的 ISP 限制为单个设备连 接,则在已连接 PC 的情况下本播放器 可能无法连接。)
- 根据您 ISP 的政策以及限制, 可能不允许使用"路由器",或者其使 用受限制。详情请直接联系您的 ISP。

USB 设备连接

本播放器可播放 USB 设备中包含的电影、 音乐和图片文件。

## 播放 USB 设备内容

1. 将 USB 设备插入 USB 端口,直到插到 位。

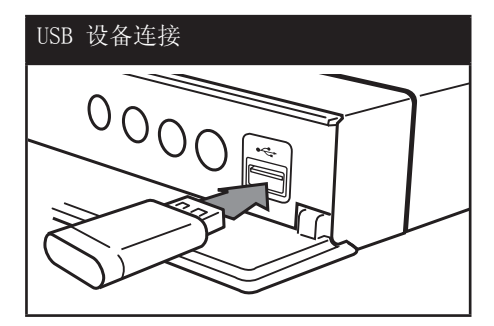

在主菜单菜单连接 USB 设备时, 播放器自动播放 USB 存储设备中包含的音 乐文件。如果 USB 存储设备中包含多种类 型的文件,则出现用于选择文件类型的菜 单。

文件加载可能需要几分钟时间,取决于 USB 存储设备中所存储内容的数量。选中 「取消〕并按确定(◎) 可停止加载。

2. 按主菜单(4).

3. 使用 </> 选择 [电影]、[照片] 或  $[\tilde{\texttt{a}}\texttt{s}\texttt{f}$ , 然后按确定 $(\textbf{\textcolor{blue}{\bullet}})$ 。

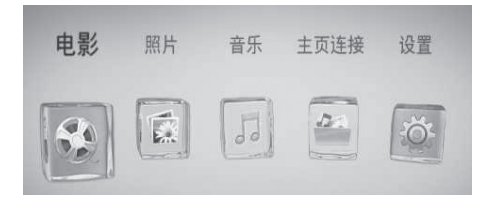

4. 使用 </> 选择 [USB] 选项, 然后按 确定 $(\bigcirc)$ 。

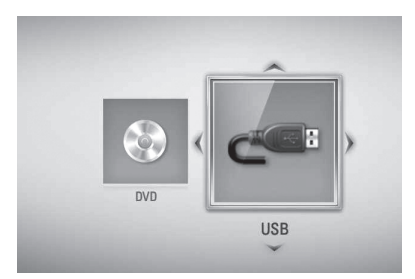

5. 使用 A/V/</> 选择文件, 然后按播放 或确定(3) 播放文件。

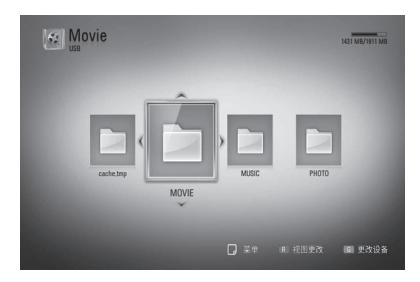

6. 小心地拔出 USB 设备。

注意

- 访问文件(音乐、图片、电影)时,此播放 器支持 FAT16、FAT32 和 NTFS 格式的 USB 闪存/外部硬盘。但是,对于 BD-LIVE 和音 频 CD 录制,只支持 FAT16 和 FAT32 格式 。使用 BD-LIVE 和音频 CD 录制时, 应使 用以 FAT16 或 FAT32 格式化的 USB 闪存 /外部硬盘。
- 使用 USB 设备,您可以将 Internet 上的 BD-LIVE 光碟存储到本地以欣赏。
- 本机最多支持 USB 设备的 4 个分区。
- 不要在工作 (播放等) 过程中拔出 USB 设 备。
- 不支持将其连接到计算机时需要安装附加程 序的 USB 设备。
- USB 设备: 支持 USB1.1 和 USB2.0 的 USB 设备。
- 可以播放电影、音乐和图片文件。 有关各 种文件的详细操作,请参见相关页面。
- 为了防止数据丢失, 建议经常进行备份。
- 如果您使用 USB 延长线、USB 集线器或 USB 多用读卡器,可能无法识别 USB 设备。
- 某些 USB 设备可能不能在本机中使用。 •
- 不支持数码相机和手机。
- 本机的 USB 端口不能连接到 PC。本机不能 用作存储设备。

设置

### 调整设置

您可以在 [设置] 菜单中更改本播放器的 设置。

 $1.$  按主菜单( $\bigoplus$ ).

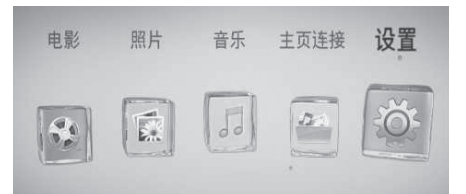

2. 使用 </> 选择 [设置], 然后按 确定(◎)。此时屏幕上出现 [设置] 菜 单。

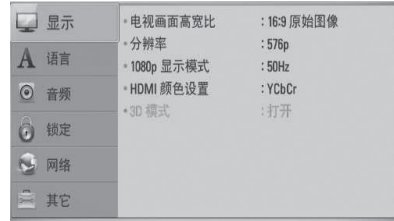

3. 使用 A/V 选择第一个设置选项, 然后 按 > 移动到第二级菜单。

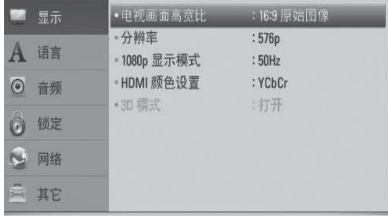

4. 使用 A/V 选择第二个设置选项, 然后 按确定(6) 移动到第三级菜单。

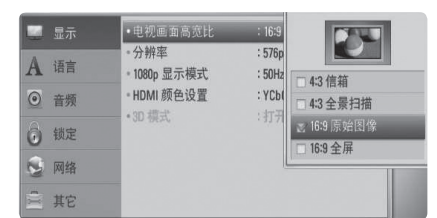

5. 使用 A/V 选择所需的设置, 然后按 确定 $(\odot)$  确认选择。

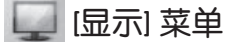

#### 电视画面高宽比

根据您的电视机类型选择电视机宽高比选 项。

#### [4:3 信箱]

当您连接标准的 4:3 宽高比电视机时 选择此选项。此选项下显示的舞台画面 在画面的上方和下方带有遮幕。

#### [4:3 全景扫描]

当您连接标准的 4:3 宽高比电视机时 选择此选项。显示的图像会填满整个电 视画面。图像两边被裁剪。

#### [16:9 原始图像]

当您连接标准的 16:9 宽高比电视机 时选择此选项。 4:3 画面会以原始的 4:3 宽高比显示,屏幕左右两侧带有遮 幕。

#### [16:9 全屏]

当您连接标准的 16:9 宽高比电视机时 选择此选项。 4:3 画面被水平调整 (线性比例)并填满屏幕。

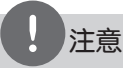

分辨率设置为高于 720p 时, 您无法选择 [4:3 信箱] 和 [4:3 全景扫描] 选项。

#### 分辨率

设置分量和 HDMI 视频信号的输出分辨 率。有关分辨率设置的详情,请参见第 16 页和第 64 页。

#### [自动]

如果高清输出插口连接到提供信息显 示 (EDID) 的电视机,会自动选择最适 合所连接电视机的分辨率。 如果仅连 接了分量视频输出,会将分辨率改变为 1080i 的默认分辨率。

#### [1080p]

输出 1080 线的逐行扫描视频。

#### [1080i]

输出 1080 线的隔行扫描视频。

#### [720p]

输出 720 线的逐行扫描视频。

#### [576p]

输出 576 线的逐行扫描视频。

#### [576i]

输出 576 线的隔行扫描视频。

#### 1080p 显示模式

如果您的显示器配备 HDMI 接口并兼 容 1080p/24 Hz 输入,将分辨率设置为 1080p 时,通过选择 [24 Hz] 即可平滑呈 现胶片电影素材 (1080p/24 Hz) 的内容。

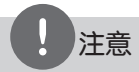

- 选择 [24 Hz] 时如果视频在视频和胶片素 材之间切换,可能会出现画面干扰。在这种 情况下,请选择 [50 Hz]。
- 即使将 [1080p 显示模式] 设置为 [24 Hz], 如果您的电视机不兼容 1080p/24 Hz, 则视频输出的实际帧频将会 是 50 Hz 或 60 Hz, 以匹配视频源格式。

#### HDMI 颜色设置

从高清输出插孔选择输出类型。关于设置 请参见您的显示设备手册。

#### [YCbCr]

当您连接到 HDMI 显示设备时选择此选 项。

#### [RGB]

当您连接到 DVI 显示设备时选择此选 项。

#### 3D 模式

选择输出模式的类型,以播放蓝光 3D 光 碟。有关蓝光 3D 光碟的详情,请参阅第 33 页。

#### [关闭]

蓝光 3D 光碟将以 2D 模式输出, 就像 播放普通的 BD-ROM 光碟。

#### [打开]

蓝光 3D 光碟将以 3D 模式输出。

[语言] 菜单

#### 显示菜单

选择 [设置] 菜单和屏幕菜单显示的语 言。

#### 光碟菜单/光碟音频/光碟字幕

为音频曲目(光碟音频)、字幕和光碟菜 单选择所需的语言。

#### [原始]

使用光碟录制时使用的初始语言。

#### [其它]

按确定(◎) 选择其它语言。 按照第 60 页的语言代码表,使用数字 按钮并按确定(◎) 键输入相应的 4 位 数字。

#### [关闭](仅限光碟字幕) 关闭字幕。

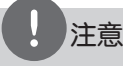

根据光碟的情况,您的语言设置可能无效。

[音频] 菜单

每张光碟都含有各种音频输出选项。根据 您使用的音频制式来设置播放器的音频选 项。

## 注意

许多因素可影响音频输出的类型,请参见第 62-63 页"音频输出规格"了解详情。

#### HDMI / 数字输出

设备配有 HDMI 时,或者当设备的 Digital Audio(数字音频)输入插孔与本 播放器的高清输出或数字音频输出插孔相 连时, 选择输出的声音格式。

#### [PCM 立体声]

当本机的高清输出或数字音频输出插孔 与带双声道数字立体声解码器的设备相 连时选择此项。

#### [PCM 多频道](仅 HDMI)

当本机的高清输出插孔与带多声道数字 解码器的设备相连时选择此项。

#### [DTS 重编码]

当本机的高清输出或数字音频输出插孔与 带 DTS 解码器的设备相连时选择此项。

#### [首选通路]

当本机的数字音频输出和高清输出插 孔与带 LPCM、Dolby Digital、Dolby Digital Plus、Dolby TrueHD、DTS 以 及 DTS-HD 解码器的设备相连时选择此 项。

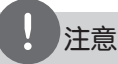

- 当 [HDMI] 选项设置为 [PCM 多频道] 时, 如果带 EDID 的HDMI 设备没有检测到 PCM 多声道信息,音频可能会以 PCM 立体声的 格式输出。 •
- 如果[HDMI]或[数字输出]选项设置为 [DTS 重编码], 则 BD-ROM 光碟的音频通过 副音频以 DTS 重编码输出,其他光碟(如 [首选通路])以原始音频输出。

## 采样频率

#### (数字音频输出)

#### [192 kHz]

当您的 A/V 接收器或放大器可以处理 192 kHz 信号时选择此项。

#### [96 kHz]

当您的 A/V 接收器或放大器不能处理 192 KHz 信号时选择此项。 当选择此选 项后,本机会自动将所有 192 kHz 信号 转换为 96 kHz 信号,这样您的系统就 可以将它们解码。

#### [48 kHz]

当您的 A/V 接收器或放大器不能处理 192 kHz 和 96 kHz 信号时选择此项。当 选择此选项后,本机会自动将所有 192 kHz 和 96 kHz 信号转换为 48 kHz 信号 ,这样您的系统就可以将它们解码。

请查阅您的 A/V 接收器或放大器的文档以 确认其性能。

## DRC(动态范围控制)

此功能允许您在较低的音量下观看电影而 不丢失声音的清晰度。

#### [关闭]

关闭此功能。

#### [打开]

压缩 Dolby Digital、Dolby Digital Plus 或 Dolby TrueHD 音频输出的动态 范围。

#### [自动]

Dolby TrueHD 音频输出的动态范围由 其本身指定。Dolby Digital 和 Dolby Digital Plus 的动态范围与 [打开] 模 式下的操作相同。

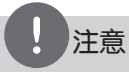

只有在未插入光碟时或者本机处于完全停止模 式时才能更改 DRC 设置。

#### DTS Neo:6

如果通过 HDMI 电缆将本播放器连接到多 声道音频接收器, 设定此选项可以通过 2 声道音频源欣赏多声道环绕音。

#### [关闭]

通过前置音箱输出立体声声音。

#### [音乐]

输出优化音乐收听效果的多声道声音。

#### [影院]

输出优化电影观看效果的多声道声音。

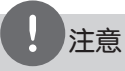

- 在线服务不支持此功能。
- 此功能只支持采样率低于 48 kHz 的音频源。
- 此功能只在 [HDMI] 选项设定为 [PCM 多频 道] 时可用。

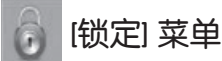

[锁定] 设置仅对 BD 和 DVD 的播放有影 响。

要访问「锁定〕设置中的功能, 您必须输 入您指定的 4 位数安全码。 如果您还没有输入密码,屏幕会提示您。 输入两次  $4$  位数密码, 然后按确定 $(Q)$ 创建新的密码。

#### 密码

您可以创建或修改密码。

#### [无]

输入两次 4 位数密码, 然后按确定(◎) 创建新的密码。

#### [变更]

输入当前密码并按确定(◎)。输入两次 4 位数密码,然后按确定(6) 创建新的 密码。

#### 如果您忘记了密码

如果您忘记了密码,您可以通过以下步骤 清除密码:

- 1. 取出可能留在播放器中的光碟。
- 2. 在 [设置] 菜单中选择 [密码] 选项。
- 3. 使用数字按钮输入"210499"。 密码即被清除。

## 注意

如果您在按确定(3) 前输入不正确, 按清除。然后输入正确的密码。

#### DVD 分级

根据 DVD 的内容阻止播放。(并不是所有 光碟都进行了分级。)

#### [分级 1-8]

分级一 (1) 的播放限制最高,分级八 (8) 的播放限制最小。

#### [解锁]

如果您选择 [解锁],双亲控制被取消, 此时光碟可以完整播放。

#### 蓝光分级

设置播放 BD-ROM 的年龄限制。使用数字 按钮输入观看 BD-ROM 的年龄限制。

#### [255]

可播放所有 BD-ROM。

#### [0-254]

禁止播放其中含有对应分级内容的 BD-ROM。

## 注意

[蓝光分级]只应用于包含高级分级控制的 BD 光碟。

#### 地区代码

根据第 59 页中的列表输入地区代码, 对 DVD 视频光碟进行分级时将使用这些国家 /地区的分级标准。

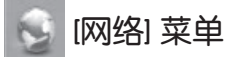

要使用软件更新、BD-LIVE、Home Link 和 在线服务,您需要进行 [网络] 设置。

#### 连接设置

如果您的家庭网络环境已作好连接本播放器 的准备,您需要对播放器的网络连接进行设 置,以进行网络通讯。(参见第 19-21 页 的"连接到家庭网络")

#### 连接状态

如要检查本播放器的网络状态,选择「连 接状态] 选项, 并按确定(3) 检查是否已 建立与网络和 Internet 的连接。

#### BD-LIVE 连接

使用 BD-LIVE 功能时您可以限制 Internet 访问。

#### [允许]

允许所有 BD-LIVE 内容的 Internet 访 问。

#### [部分允许]

Internet 访问只限于具有内容持有人 认证的 BD-LIVE 内容。所有未经许可的 BD-LIVE 内容均禁止 Internet 访问和 AACS 在线功能。

#### [禁止]

禁止所有 BD-LIVE 内容的 Internet 访 问。

# [其它] 菜单

#### DivX VOD

关于 DIVX 视频:DivX® 是 DivX, Inc 创 建的一个数字视频格式。本产品为 DivX 官方认证的 DivX 视频播放设备。有关详 细信息以及将文件转换为 DivX 视频的工 具,请访问 www.divx.com。

关于 DIVX VIDEO-ON-DEMAND:此 DivX Certified® 设备必须注册才能播放 DivX Video-on-Demand (VOD) 内容。 要生成注册码,在设备设置菜单中找到 DivX VOD 部分。用此代码访问 vod.divx. com,以完成注册过程并了解更多有关 DivX VOD 的信息。

#### [注册]

显示播放器的注册码。

#### [撤销注册]

停用您的播放器并显示停用代码。

# 注意

通过此播放器注册码从 DivX VOD 下载的视频 只可在本机上播放。

#### 自动关机

当您将本机置于停止模式下超过 5 分钟 后,屏幕会出现屏幕保护画面。 如果将此 选项设置为 [打开],本机将在屏幕保护画 面显示 25 分钟后自动关闭。 如果设置为 [关闭],则一直显示屏幕保护 画面,直到用户操作本机。

#### 初始化

#### [出厂设置]

您可将本播放器重新设为初始出厂设 置。

#### [清除 蓝光 存储]

在连接的 USB 存储器中初始化 BD 内 容。

没装  **3**

## 注意

如果您使用 [出厂设置] 选项将播放器设置为 原始出厂设置,您必须重新对网络设置进行设 置。

#### 软件

#### [信息]

显示当前软件版本。

#### [更新]

您可以通过直接将本机连接到软件更新 服务器来更新软件(请参见第 57-58 页)。

#### 免责声明

按确定(◎) 查看第 66 页的"网络服务免 责声明"。

**4** 操作

基本播放

## 播放光碟

1. 按 ▲ (开/关仓), 然后将光碟放在光碟 托盘上。

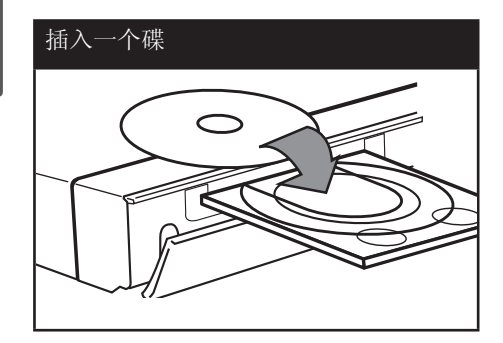

- $2.$  按  $\triangleq$  (开/关仓) 关闭光碟托盘。 对于多数音频 CD、BD-ROM 和 DVD-ROM 光碟,播放自动开始。
- 3. 按主菜单(△).

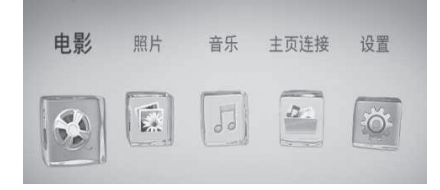

4. 使用 </> 选择 [电影]、[照片] 或  $[$ 音乐 $],$  然后按确定 $($   $\odot)$ 。

5. 使用 </> 选择 [光碟] 选项, 然后按 确定 $(\bigcirc)$ 。

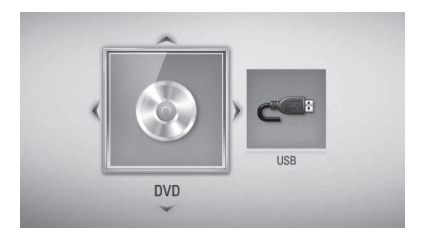

只有本机同时连接了光碟和 USB 设备时 才需要此步骤。

6. 使用 ^/V/</> 选择文件, 然后按  $\blacktriangleright$  (播放) 或确定( $\odot$ ) 播放文件。

注意

- 本手册中介绍的播放功能不一定适用于所有 文件和介质。某些功能可能受多个因素的制 约。
- 根据 BD-ROM 标题, 可能需要连接 USB 设 备才能正常播放。

#### 停止播放

在播放过程中按 ■ (停止)。

#### 暂停播放

在播放期间按 Ⅱ (暂停) 。 按 ▶ (播放) 恢复播放。

#### 逐帧播放

在播放电影期间按 ■ (暂停)。 反复按 Ⅱ (暂停) 逐帧播放。

#### 向前或向后扫描

在播放过程中, 按 << 或 ▶ 可以快进 或快退。 您可以反复按 < 面 或 ▶▶ ,改变各种播 放速度。

#### 减慢播放速度

在暂停播放时,反复按 ▶ 以不同的慢动 作速度播放。

#### 转至下一个/上一个章节/曲目/文件

在播放过程中按一下 1◀◀ 或 ▶▶ 进入 下一个章节/音轨/文件,或返回到当前章 节/音轨/文件的开头。 短按两下 1≼ 返回上一章节/曲目/文件。

在 [主页连接] 菜单中,当前文件夹可能 同时有多种类型的内容。在此情况下,按 1◀◀ 或 ▶▶ 可以移动到上一个或下一个 相同类型的内容。

#### 使用光碟菜单

BD DVD AVCHD

#### 显示光碟菜单

当您放入含有菜单的光碟时,屏幕上可能 首先出现菜单画面。如要在播放期间显示 光碟菜单, 按光碟菜单。

使用 U/u/I/i 按钮在菜单项目中导航。

#### 显示弹出菜单

某些 BD-ROM 光碟包含弹出菜单, 在播放 期间显示。

在播放期间按标题/跳出, 然后使用 A/V/ </> 按钮在菜单项目中导航。

#### 恢复播放

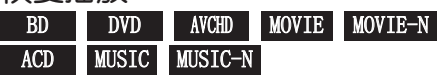

本机记录您按 ■ (停止) 时的位置, 取决 于光碟。 如果屏幕上短暂显示 "Ⅱ■ (可恢复播

放)", 按 ▶ (播放) 恢复播放(从场景点 开始播放)。 如果按两下 ■ (停止) 或取出光碟, 屏幕 上显示 "■ (完全停止)"。 本机将清除停止位置。

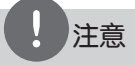

- 如果按下某个按钮(比如: ①(电源)、 Z (开/关仓) 等),恢复点就会清除。
- 在带 BD-J 的 BD-Video 光碟上,恢复播放 功能无效。
- 在播放 BD-ROM 交互式标题期间, 如果按一 下 ■ (停止), 本机将进入彻底停止模式。

## 播放蓝光 3D 光碟

本播放器可播放在左、右眼分别显示视图 的蓝光 3D 光碟。

#### 准备工作

要以立体 3D 模式播放蓝光 3D 标题, 您 需要:

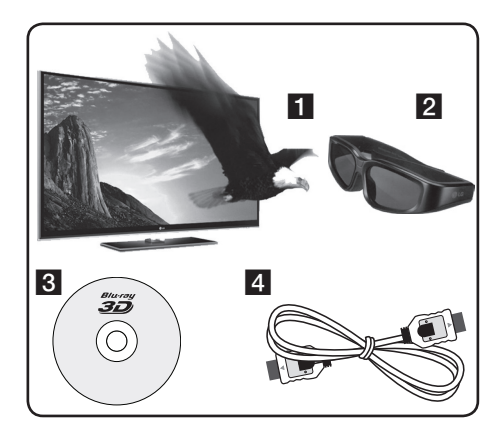

- a 检查您的电视机是否具备 3D 功能和 HDMI 1.4 输入。
- 2 如有必要, 佩戴 3D 眼镜以享受 3D 体 验。 如要另外购买 3D 眼镜,请联系您购买 3D 电视机的经销商。
- 3 检查 BD-ROM 标题是否为蓝光 3D 光碟 (第 33 页)。
- 4 在播放器 HDMI 输出和电视机 HDMI 输 入之间连接一条高清线(1.3 或更高版 本)

操作  **4**

- 1. 按主菜单(<del>金</del>), 然后将 [设置] 菜单中 的 [3D 模式] 选项设置为 [打开](第 25 页)。
- 2. 按 ▲ (开/关仓), 然后将光碟放在光碟 托盘上。
- 3. 按 ▲ (开/关仓) 关闭光碟托盘。 播放自动开始。

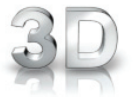

播放 3D 内容时,屏幕上出现 3D 图标。

**4.**  有关详细说明,请参阅 3D 电视机的用户 手册。

为提高 3D 效果,您可能需要调节显示设 置,以调节电视机的设置为主。

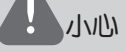

- 长时间观看 3D 内容可能导致头晕或疲劳。
- 不建议体弱人士、儿童和孕妇以 3D 模式观 看电影。
- 观看 3D 内容时如果感到头痛、疲倦或头 晕,强烈建议您停止播放并适当休息,直到 您感觉恢复正常。

#### 支持 3D 的蓝光 3D 光碟

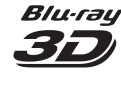

C / D

Blu-rau 带有"蓝光 3D"标志的 BD-ROM 光碟可在本播放器上以 3D 模式播放。如果您的电视 机不是支持蓝光 3D 的电视 机\*, 则以 2D 模式输出。 **Blu-ray** 带有"蓝光 3D ONLY"标志 的 BD-ROM 光碟可在本播放 器上以 3D 模式播放。如果 3D ONLY 您的电视机或播放器不是支 持蓝光 3D 的设备,则无法 播放蓝光 3D ONLY 光碟。

\* 3D 电视机是指符合"HDMI 1.4 3D 强制 格式"标准的电视机。

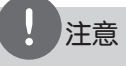

即使您的 BD-ROM 光碟包含 3D 内容, "蓝光 3D"和"蓝光 3D ONLY"也可能不印刷在光碟 上。

操作  **4**

# 高级播放

## 重复播放 BD DVD AVCHD ACD MUSIC MUSIC-N

在播放过程中反复按重复选择需要的重复 模式。

#### BD/DVD

- A- 所选区段将连续重复播放。
- 2 章节 重复播放当前章节。
- 2 标题 重复播放当前标题。

要返回正常播放,反复按重复选择 [关 闭]。

#### 音频 CD/音乐文件

Track – 重复播放当前曲目或文件。 All – 重复播放所有曲目或文件。 – 以随机顺序播放曲目或文件。  $\mathbf{\times}$   $\mathbf{\widehat{A}}$   $\mathbf{\widehat{A}}$   $\mathbf{\widehat{A}}$   $\mathbf{\widehat{A}}$   $\mathbf{\widehat{A}}$   $\mathbf{\widehat{A}}$   $\mathbf{\widehat{A}}$   $\mathbf{\widehat{A}}$   $\mathbf{\widehat{B}}$   $\mathbf{\widehat{A}}$   $\mathbf{\widehat{B}}$   $\mathbf{\widehat{A}}$   $\mathbf{\widehat{B}}$   $\mathbf{\widehat{B}}$   $\mathbf{\widehat{B}}$   $\mathbf{\widehat{B}}$   $\mathbf{\widehat{B}}$   $\mathbf{\widehat{$ 有曲目或文件。

◆ A-B - 所选区段将连续重复播放。 (仅限于音频 CD)

要返回正常播放,按清除。

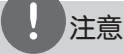

- 如果您在章节/音轨重复播放过程中按一下 >>, 将取消重复播放。
- 此功能可能对某些光碟或标题无效。

### 重复指定区段

BD DVD AVCHD ACD

本播放器可以重复播放您选择的区段。

- 1. 播放期间,在想要重复的区段开头按 重复以选择 [A-]。
- $2. \# \times \mathbb{R}$ 的结尾按确定 $(\bigcirc)$ 。 所选区段将连续重复播放。
- 3. 要返回正常播放,反复按重复选择 [关 闭]。

注意

- 您不能选择少于 3 秒的区段。
- 此功能可能对某些光碟或标题无效。

#### 放大播放图像

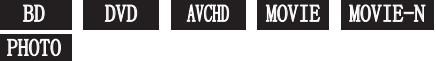

- 1. 播放期间或在暂停模式下,按缩放显示 [缩放] 菜单。
- 2. 使用红色 (R) 或绿色 (G) 按钮缩放图 像。 您可以使用 ^/V/</> 按钮在放大的图 像中移动。
- 3. 要返回正常图像大小,按黄色 (Y) 按 钮。
- 4. 按返回(6) 退出 [缩放] 菜单。

#### 标记搜索

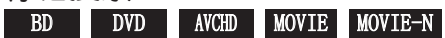

您可以从 9 个记忆点开始播放。

#### 输入标记

- 1. 在播放期间,在需要的点按标记。此时 电视屏幕上短暂出现标记图标。
- 2. 重复步骤 1 以添加最多 9 个标记。

#### 调用标记场景

- 1. 按搜索,屏幕上出现搜索菜单。
- 2. 按数字按钮选择您想要调用的标记编 号。此时将从标记的场景开始播放。

#### 删除标记

1. 按搜索,屏幕上出现搜索菜单。

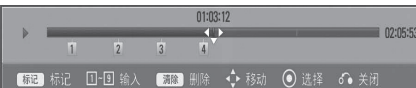

- 2. 按 ∨ 高亮显示标记编号。 使用 </> 选择您要删除的标记场景。
- 3. 按清除后标记的场景将从搜索菜单中删 除。

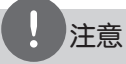

- 根据光碟、标题、服务器情况,本功能可能 无效。
- 如果标题处于完全停止(■) 模式、更改了 标题或者取出了光碟,所有标记的点都会被 清除。
- 如果标题的总长度少于 10 秒, 则此功能不 可用。

#### 使用搜索菜单

BD DVD AVCHD MOVIE MOVIE-N

通过使用搜索菜单,您可以方便地查找要 开始播放的点。

#### 搜索点

1. 在播放期间,按搜索可以显示搜索菜单。

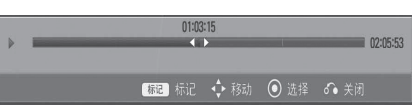

2. 按 </> 向前或向后跳跃 15 秒钟。您 可以按住 </> 按钮不放, 来选择需要 跳跃的点。

#### 从标记的场景开始播放

- 1. 按搜索,屏幕上出现搜索菜单。
- 2. 按 ∨ 高亮显示标记编号。 使用 </> 选择您要播放的标记场景。
- 3. 按确定(3)从标记的场景开始播放。

## 注意

- 根据光碟、标题、服务器情况,本功能可能 无效。
- 某些[主页连接]内容可能无法使用此功能, 取决于文件类型和 DLNA 服务器的性能。

## 更改内容列表视图 MOVIE MOVIE-N MUSIC MUSIC-N PHOTO

在 [电影]、[音乐]、[照片] 或 [主页连 接] 菜单中,您可以更改内容列表视图。

## 方法 1

反复按红色 (R) 按钮。

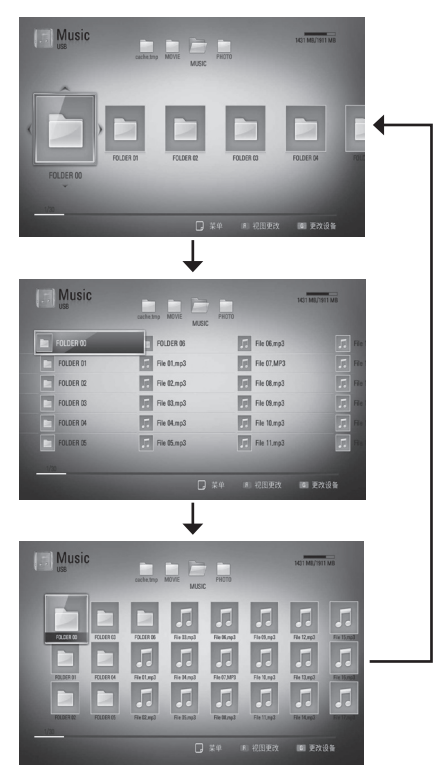

## 方法 2

- 1. 在内容列表中, 按快捷菜单(Q) 显示选 项菜单。
- 2. 使用 A/V 选择 [视图更改] 选项。
- 3. 按确定(3) 更改内容列表视图。

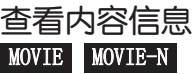

本播放器可以显示内容信息。

- 1. 使用 A/V/</> 选取文件。
- 2. 按快捷菜单(〇)显示选项菜单。
- 3. 使用 A/V 选择 [信息] 选项, 然后按 确定 $(\bigcirc)$ 。 屏幕上显示文件信息。

在播放电影期间,您可以通过按标题/跳出 显示文件信息。

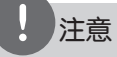

屏幕上显示的信息可能不正确,有别于实际的 内容信息。

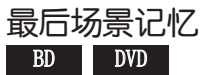

本机会记住播放的最近一张光碟的最近播 放场景。即使您将光碟从本机取出或者关 闭本机,最后场景也会在记忆中保存。如 果您载入有场景记忆的光碟,场景会被自 动调用。

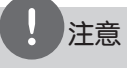

- 播放了不同的光碟后,上一张光碟的最后场 景记忆将被删除。
- 根据光碟情况本功能可能无效。
- 在带 BD-J 的 BD-Video 光碟上, 最后场景 记忆功能无效。
- 如果您在播放光碟前关闭本机,本机将不保 存光碟的设置。

# 屏幕菜单显示

您可以显示和调整有关内容的各种信息和 设置。

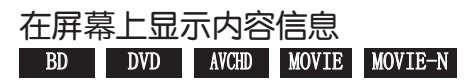

1. 播放期间, 按快捷菜单(Q)显示各种播 放信息。

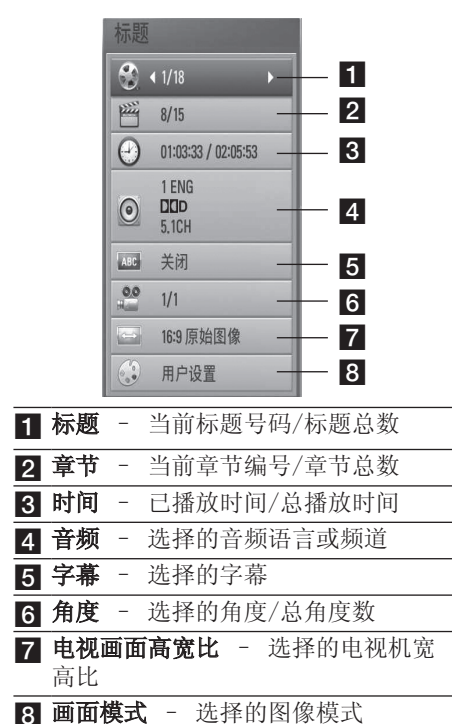

- 2. 使用 A/V 选择选项。
- 3. 使用 </> 调节选择的选项值。
- 4. 按返回(6)退出屏幕菜单显示。

# 注意

- 如果几秒钟之内没有按任何按钮,则屏幕显 示会自动消失。
- 在某些光碟上不能选择标题编号。
- 可用项目因光碟或标题而异。
- 如果正在播放 BD 交互式标题,画面会显示 一些设置信息,但是禁止更改。

## 从选择的时间播放 BD DVD AVCHD MOVIE MOVIE-N

- 1. 在播放期间按快捷菜单(Q)。 时间搜索框中显示了已播放的时间。
- 2. 选择 [时间] 选项,然后从左到右输入 所需开始时间的小时、分钟和秒。 例如,输入"21020"可以查找到 2 小 时 10 分钟 20 秒处的场景。 按 </> 向前或向后跳跃 60 秒钟。
- 3. 按确定(3)开始从选择的时间播放。

# 注意

- 此功能可能对某些光碟或标题无效。
- 某些 [主页连接] 内容可能无法使用此功 能,取决于文件类型和 DLNA 服务器的性能

## 收听不同的音频 BD DVD AVCHD MOVIE MOVIE-N

- 1. 在播放期间, 按快捷菜单(Q)显示屏幕 菜单显示。
- 2. 使用 A/V 选择 [音频] 选项。
- 3. 使用 </> 洗择需要的音频语言、音频 曲目或音频声道。

# 注意

- 某些光碟仅允许您通过光碟菜单修改音频选 项。在这种情况下,按标题/跳出或 光碟菜单 按钮,然后从光碟菜单选项中选 择合适的音频。
- 在切换声音的瞬间, 在画面显示和实际声音 之间可能会出现暂时的差异。
- 播放 BD-ROM 光碟时,会在屏幕菜单显示中 以 [MultiCH] 显示多音频格式(5.1 声道 或 7.1 声道)。

#### 选择字幕语言

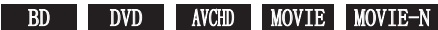

- 1. 在播放期间, 按快捷菜单(口)显示屏幕 菜单显示。
- 2. 使用 A/V 选择 [字幕] 选项。
- 3. 使用 </> 选择所需字幕语言。
- 4. 按返回(6)退出屏幕菜单显示。

# 注意

某些光碟仅允许您通过光碟菜单修改字幕选 项。在这种情况下,按标题/跳出或光碟菜单按 钮,然后从光碟菜单选项中选择合适的字幕。

### 从不同的角度观看 BD DVD

如果光碟含有从不同摄像机角度录制的场 景,您可以在播放过程中变换到不同的摄 像机角度进行欣赏。

- 1. 在播放期间, 按快捷菜单(Q)显示屏幕 菜单显示。
- 2. 使用 A/V 洗择 「角度」洗项。
- 3. 使用 </> 选择所需角度。
- 4. 按返回(6)退出屏幕菜单显示。

#### 更改电视机宽高比 BD DVD AVCHD MOVIE MOVIE-N

您可以在播放期间更改电视机宽高比设置。

- 1. 在播放期间, 按快捷菜单(二)显示屏幕 菜单显示。
- 2. 使用 A/V 选择 [电视画面高宽比] 选 项。
- 3. 使用 </> 选择需要的选项。
- 4. 按返回(6)退出屏幕菜单显示。

注意

虽然您在屏幕菜单显示中更改了 [电视画面高 宽比] 选项的值,但 [设置] 菜单中的 [电视 画面高宽比] 选项保持不变。

#### 更改图像模式

BD DVD AVCHD MOVIE MOVIE-N

您可以在播放期间更改 [画面模式] 选项。

- 1. 在播放期间, 按快捷菜单(Q)显示屏幕 菜单显示。
- 2. 使用 A/V 选择 [画面模式] 选项。
- 3. 使用 </> 选择需要的选项。
- 4. 按返回(6)退出屏幕菜单显示。

#### 设置 [用户设置] 选项

- 1. 在播放期间, 按快捷菜单(二)显示屏幕 菜单显示。
- 2. 使用 A/V 选择 [画面模式] 选项。
- 3. 使用 </> 选择 [用户设置] 选项, 然 后按确定 $(\bigcirc)$ 。

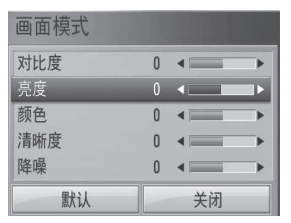

- 4. 使用 A/V/</> 调节 [画面模式] 洗项。 选择 [默认] 选项, 然后按确定(3) 重 置所有视频调节值。
- 5. 使用 A/V/</> 选择 [关闭] 选项, 然 后按确定(6) 结束设置。

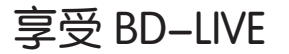

#### 本机允许您享受支持 BONUSVIEW

(BD-ROM 版本 2 Profile 1 版本 1.1/ Final Standard Profile) 的 BD-Video 的画中画、副音频和 Virtual packages (虚拟包)等功能。可以从兼容画中画功 能的光碟上播放副视频和音频。关于播放 方法请参见光碟中的说明书。

除了 BONUSVIEW 功能, 将本机接入互联网 后,支持具有网络扩展功能的 BD-LIVE (BD-ROM 版本 2 Profile 2)的 BD-Video 还允许您享受下载最新电影预告 片等更多功能。

- 1. 检查网络连接和设置(第 19-21)。
- 2. 将 USB 存储设备插入前面板上的 USB 端口。

需要有 USB 存储设备才能下载附赠内 容。

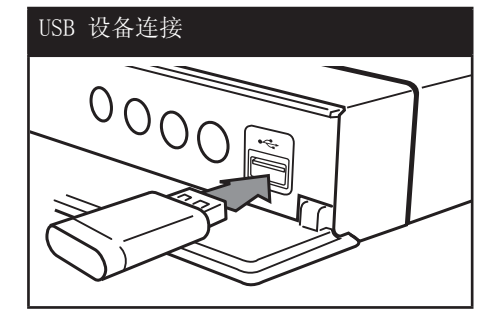

- 3. 按主菜单(△),然后设置 [设置] 菜单 中的 [BD-LIVE 连接] 选项 (第 28 页)。 根据光碟情况,如果 [BD-LIVE 连接] 选项设置为 [部分允许],BD-LIVE 功 能可能无法操作。
- 4. 插入带 BD-LIVE 的 BD-ROM。 根据光碟情况操作可能会不同。请参考 光碟附带的手册。

# 小心

当正在下载内容时, 或者光碟托盘中还有蓝光 光碟时,不要拔下 USB 设备。否则会损坏相 连的 USB 设备和导致 BD-LIVE 功能再也无法 在损坏的 USB 设备上正常运行。如果相连的 USB 设备在上述操作中损坏,您可以在 PC 上 将其格式化后再在本播放器上使用。

注意

- 某些 BD-LIVE 内容可能会由其提供者自行 决定在某些地区限制访问。
- 载入 BD-LIVE 内容可能要用几分钟时间, 然后即可欣赏。

# 播放电影文件和 VR 光 碟

您可以播放以视频录制 (VR) 格式录制的 DVD-RW 光碟,以及光碟/USB 设备中包含 的电影文件。

1. 按主菜单(4).

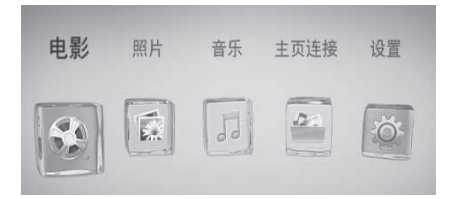

- 2. 使用 </> 洗择 [电影], 然后按 确定 $(\bigcirc)$ 。
- 3. 使用 </> 选择 [光碟] 或 [USB] 选 项, 然后按确定(6)。

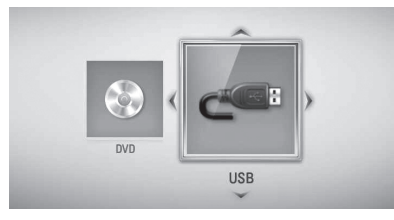

只有本机同时连接了光碟和 USB 设备时 才需要此步骤。

4. 使用 A/V/</> 洗择文件, 然后按  $\blacktriangleright$  (播放) 或确定( $\odot$ ) 播放文件。

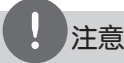

- 第 9 页说明了文件要求。
- 您可以使用各种播放功能。 请参见第 30-39 页。
- 未封盘的 DVD VR 格式光碟可能无法在本机 播放。
- 有些 DVD-VR 光碟是通过 DVD RECORDER 使用 CPRM 数据制作的。本机不支持这类光 碟。

#### 什么是 CPRM?

CPRM 是一种带有加密机制的复制保护系 统,它只允许录制"一次性拷贝"的广播 节目。 CPRM 是 Content Protection for Recordable Media(可录制媒体内容保护) 的缩写。

#### 选择字幕文件 MOVIE

如果电影文件名称和字幕文件相同,播放 电影文件时将自动播放字幕文件。

如果字幕文件名称不同于电影文件, 您需 要在播放电影之前在 [电影] 菜单中选择 字幕文件。

- 1. 使用 A/V/</> 在 [电影] 菜单中选择 要播放的字幕文件。
- 2. 按确定(6).

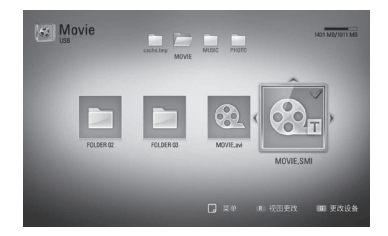

再按一下确定(3)可取消选择此字幕文 件。播放电影文件时将显示选择的字幕 文件。

操作

 **4**

注意

如果在播放期间按 ■ (停止), 字幕选择将被 取消。

### 更改字幕代码页 MOVIE

如果字幕显示不正确,您可以更改字幕代 码页以正确显示字幕文件。

- 1. 在播放期间, 按快捷菜单(Q) 显示屏幕 菜单显示。
- 2. 使用 A/V 选择 [代码页] 选项。
- 3. 使用 </> 选择需要的代码选项。

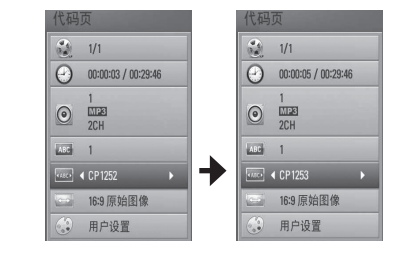

4. 按返回(6) 退出屏幕菜单显示。

观看图片

您可以使用本播放器观看图片文件。

1. 按主菜单 $(**4**)$ .

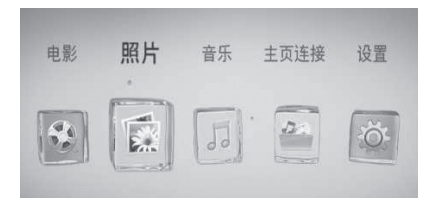

- 2. 使用 </> 选择 [照片], 然后按 确定 $(\odot)$ 。
- 3. 使用 </> 选择 [光碟] 或 [USB] 选项,然后按确定(6)。

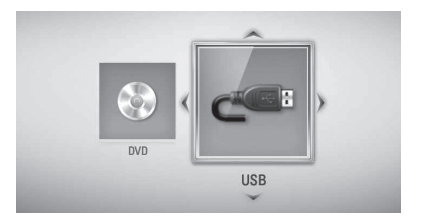

只有本机同时连接了光碟和 USB 设备时 才需要此步骤。

4. 使用 A/V/</> 洗择文件, 然后按确定 (6) 全屏观看图片。

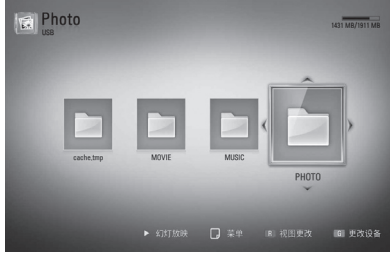

#### 开始幻灯片放映

按 ▶ (播放) 开始幻灯片放映。

#### 停止幻灯片放映

在幻灯片放映期间按 ■ (停止)。

#### 暂停幻灯片放映

在幻灯片放映期间按 11 (暂停)。 按 ▶ (播放) 重新开始幻灯片放映。

#### 转至下一张/上一张图片

全屏观看图片时, 按 < 或 > 转到上一张 或下一张图片。

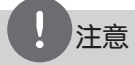

- 第 9 页说明了文件要求。
- 您可以使用各种播放功能。请参见第 30-39 页。
- 1 当前图片/图片总数 使用 </> 观 看上一张/下一张图片。
- 2 幻灯片 按确定(6) 开始或暂停放 映幻灯片。
- **3 音乐选择 选择幻灯片放映的背景** 音乐(参见第 49 页)。
- 4 音乐 按确定(◎) 开始或暂停背景 音乐。 ■ 旋转 - 按确定(◎) 顺时针旋转图片。

6 缩放 - 按确定(◎)显示 [缩放] 菜 单。

- 7 效果 使用 </> 选择放映幻灯片 时图片之间的转换效果。
- **图 速度 使用 </> 选择放映幻灯片** 时图片之间的延时速度。
- 3. 按返回(6) 退出选项菜单。

# 操作  **4**

## 观看图片时的选项

全屏浏览图片文件期间您可以使用不同的 选项。

- 1. 全屏观看图片时, 按快捷菜单(口) 显示 选项菜单。
- 2. 使用 A/V 选择选项。

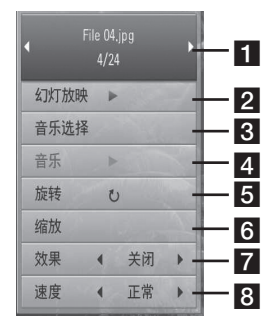

## 幻灯片放映期间欣赏音乐

您可以在播放音乐文件的同时显示图片文 件。

1. 按主菜单(合).

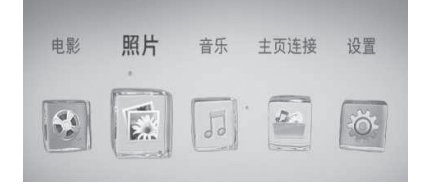

- 2. 使用 </> 选择 [照片] 或 [主页连接], 然后按确定(6)。
- 3. 使用 </> 选择 [光碟] 或 [USB] 洗项,然后按确定(6)。

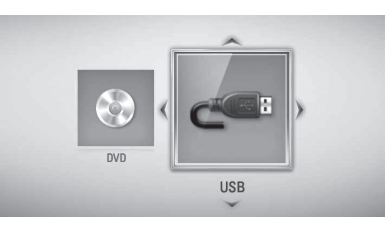

对于 [主页连接] 菜单,需要选择一个 服务器或共享文件夹。

- 4. 使用 A/V/</>. 选择文件, 然后按确定 (◎) 观看图片。
- 5. 按快捷菜单(二) 显示选项菜单。
- 6. 使用 A/V 选择 [音乐选择] 选项, 然 后按确定(3) 显示「音乐选择] 菜单。

7. 使用 A/V 选择设备, 然后按 确定 $(\bigcirc)$ 。 根据您以全屏显示的图片文件的位置, 您可以选择的设备可能不同。

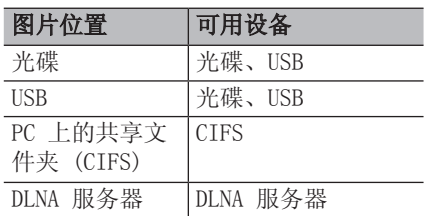

8. 使用 A/V 选择您要播放的文件或文件 夹。

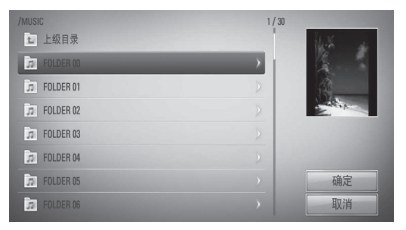

选择文件夹并按确定(3) 显示下级目 录。 选择 口 并按确定(◎) 显示上级 目录。

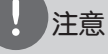

从「主页连接〕中选择音乐时, 无法进行文件 夹选择。在 [主页连接] 中只可以进行文件选 择。

 $9.$  使用 > 选择 [确定], 然后按确定 $($ 完成音乐选择。

# 收听音乐

本播放器可以播放音频 CD 和音乐文件。

1. 按主菜单(△).

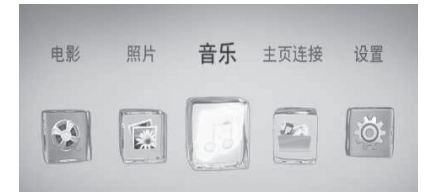

- 2. 使用 </> 洗择 [音乐], 然后按 确定 $(\odot)$ 。
- 3. 使用 </> 选择 [光碟] 或 [USB] 选项,然后按确定(3)。

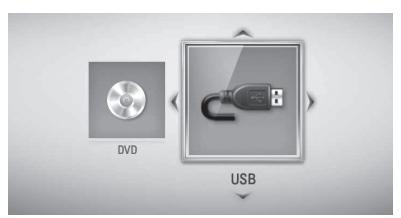

只有本机同时连接了光碟和 USB 设备时 才需要此步骤。

4. 使用 A/V/</> 洗择音乐文件或音频曲 目, 然后按确定(6) 播放音乐。

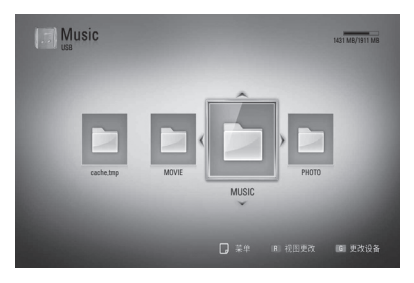

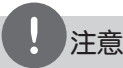

- 第 9 页说明了文件要求。
- 您可以使用各种播放功能。请参见第 30-39 页。

## 音频 CD 录制

您可以将音频 CD 上的一个曲目或将全部 曲目录制到 USB 存储器上。

- 1. 将 USB 存储设备插入前面板上的 USB 端口。
- $2.$  按  $\triangleq$  (开/关仓), 然后将音频 CD 放在 光碟托盘上。 按 ▲ (开/关仓) 关闭光碟托盘。 播放自动开始。
- 3. 按快捷菜单(二)显示选项菜单。
- 4. 使用 A/V 选择 [CD 录制] 选项, 然后 按确定(◎) 显示 [CD 录制] 菜单。
- 5. 使用 A/V 在菜单中选择要复制的曲目, 然后按确定(3)。 重复此步骤选择您需要的所有曲目。

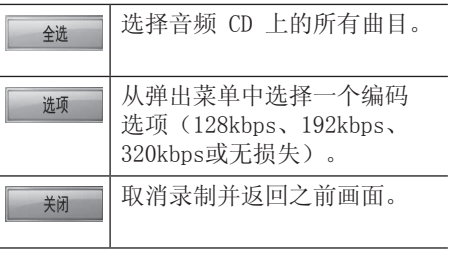

操作

 **4**

- 6. 使用 A/V/</> 选择 [开始], 然后按 确定 $(\bigcirc)$ 。
- 7. 使用 A/V/</> 洗择复制到的目标文件 夹。

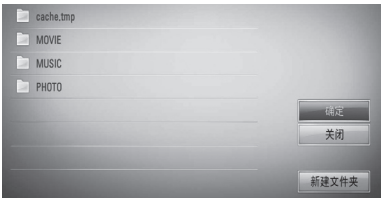

如要创建新的文件夹, 使用 A/V/</> 选择「新建文件夹」并按确定(◎)。 使用虚拟键盘输入文件夹名称, 然后选 中 [确定] 并按确定(3)。

- 8. 使用 A/V/</> 选择 [确定], 然后按 确定 $(\bigcirc)$  开始录制音频 $CD$ 。 如要停止音频 CD 录制,选中 [取消] 并按确定 $(\bigcirc)$ 。
- 9. 音频 CD 录制完毕时会出现一条消息。 按确定(6) 杳看目标文件夹中创建的音 乐文件。

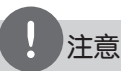

下表举例显示将一个播放时间为 4 分钟的 音频曲目录制到一个 192kbps 音乐文件的 平均录制时间。 •

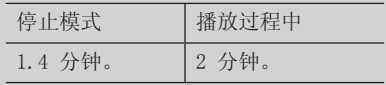

- 上表中的时间均为近似值。
- USB 存储设备的转录时间因 USB 存储设备 而异。
- 请注意,录制到 USB 存储设备时,要确保 有 50 MB 的可用空间。
- 音乐的长度必须大于 20 秒才能正确录制。
- 音频 CD 录制期间,不要关闭本播放器或拔 出连接的 USB 存储设备。

在未授权的情况下制作受复制保护资料的副本

,包括计算机程序、文件、广播和声音录制, 都会侵犯相关版权、构成犯罪。 不应当将本设备用于上述目的。

我们有责任 尊重版权

# 通过您的家庭网络播 放内容

本播放器可以浏览和播放您的家庭网络中 连接的 PC 和 DLNA 认证媒体服务器上的 内容。

## 关于 DLNA

本播放器是 DLNA 认证的数字媒体播放器 ,可以显示和播放 DLNA 兼容数字媒体服 务器(PC 和消费电子)中的电影、图片和 音乐内容。

数字生活网络联盟 (DLNA) 是一个跨行业 的机构,由消费电子、计算机行业和移动 设备公司组成。"数字生活"使消费者能 够通过家庭中的有线或无线网络方便地分 享数字媒体。

DLNA 认证标志便于您了解产品是否符合 "DLNA 互操作指引"。本装置符合 DLNA 互操作指引 v1.5。

将运行 DLNA 服务器软件的 PC 或其它 DLNA 兼容设备连接到本播放器时,可能需 要更改软件或其它设备的某些设置。有关 详情,请参阅软件或设备的操作说明。

## 访问 DLNA 媒体服务器

- 1. 检查网络连接和设置(第 19-21)。
- 2. 按主菜单(4).
- 3. 使用 </> 洗择 [主页连接 ], 然后按 确定 $(\bigcirc)$ 。
- 4. 使用 A/V 从列表中选择一个 DLNA 媒 体服务器,然后按确定(6)。

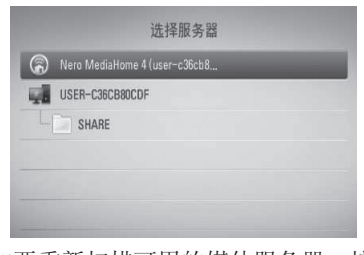

如要重新扫描可用的媒体服务器,按绿 色 (G) 的按钮。

# 注意

播放器可能需要获得服务器的权限,取决于媒 体服务器。

5. 使用 A/V/</> 选择文件, 然后按确定 (6) 播放文件。

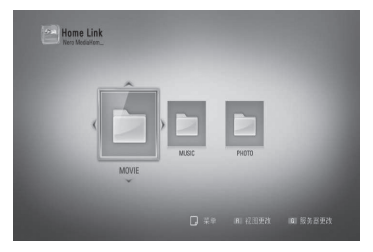

## 注意

- 第 9 页说明了文件要求。
- 您可以使用各种播放功能。请参见第 30-39 页。
- [主页连接] 菜单中的兼容性和可用播放 功能在 DLNA 服务器 (Nero MediaHome 4 Essentials) 捆绑环境中测试,因此 [主页 连接] 菜单中的文件要求和播放功能可能有 所差异,取决于媒体服务器。
- 第 9 页的文件要求并不总是兼容。可能受 到文件特性和媒体服务器的性能的制约。
- 对于无法播放的文件, [主页连接] 菜单中 可以显示其缩略图,但无法在本播放器中播 放这些文件。
- 如果 [主页连接] 菜单中有无法播放的音 乐文件,播放器将跳过此文件播放下一个文 件。
- 如要播放电影字幕文件,此文件必须在 Nero MediaHome 4 Essentials 软件(本播 放器的包装中附带)创建的媒体服务器中。
- 字幕文件名和电影文件名必须相同,并且在 同一个文件夹中。
- [主页连接] 功能的播放和工作效果可能受 到家庭网络状况的影响。
- 您的媒体服务器上的可移动媒体(如 USB 驱动器、DVD 驱动器)中的文件可能无法正 确共享。

## 关于 Nero MediaHome 4 **Essentials**

Nero Media Home 4 Essentials 软件用于 通过本播放器共享计算机上储存的电影、 音乐和图片文件,充当 DLNA 兼容数据媒 体服务器。

# 注意

- Nero MediaHome 4 Essentials CD-ROM 专 为 PC 设计,不要插入本播放器以及除 PC 之外的其它产品中。
- 附带的 Nero Media Home 4 Essentials CDROM 是一个定制化的软件版本,只用于对 本播放器共享文件和文件夹。
- 附带的 Nero MediaHome 4 Essentials 软 件不支持以下功能: 代码转换、远程 UI、 TV 控制、Internet 服务和 Apple iTunes
- 本手册以 Nero Media Home 4 Essentials 英文版为例说明如何操作。有关实际操作, 请遵守您的语言版本的说明。

#### 安装 Nero Media Home 4 Essentials

安装 Nero Media Home 4 Essentials 之 前,检查以下系统要求:

- Windows® XP (Service Pack 2 或更 高)、Windows Vista®(不需要 Service Pack)、Windows® XP Media Center Edition 2005(Service Pack 2 或更高)、Windows Server® 2003
- Windows Vista® 64 位版本 (以 32 位 模式运行应用程序)
- 可用硬盘空间: 单独 Nero MediaHome 的典型安装需要 200 MB 硬盘空间
- 1.2 GHz Intel® Pentium® III 或 AMD Sempron™ 2200+ 处理器
- 内存: 256 MB RAM
- 显示卡有至少 32 MB 的视频存储器、最 低 800 x 600 像素的分辨率、16 位的 颜色设置 •
- Windows® Internet Explorer® 6.0 或 更高版本
- DirectX® 9.0c 版本 30 (2006 年 8 月)或更高版本
- 网络环境: 100 Mb Ethernet, WLAN (IEEE 802.11b/g/n)

启动您的计算机,将 Nero MediaHome 4 Essentials CD-ROM 插入计算机的 CD-ROM 驱动器。安装向导将引导您完成安装 过程,此过程既快又简单。要安装 Nero MediaHome 4 Essentials,按以下步骤操 作:

- 1. 关闭所有 Microsoft Windows 程序并退 出可能在运行的杀毒软件。
- 2. 将 Nero MediaHome 4 Essentials CD-ROM 插入计算机的 CD-ROM 驱动器。
- 3. 单击 [Nero MediaHome 4 Essentials]。 现在已经准备好安装,屏幕中出现安装向 导。
- 4. 单击 [Next (下一步)] 按钮显示序列 号输入屏幕。单击「Next(下一步)] 进入下一步。
- 5. 如果您接受所有条件,单击 [I accept the License Conditions(我接受许可证 条件)] 复选框, 然后单击 [Next (下一 步)]。不接受此协议将无法安装。
- 6. 单击 [Typical(典型)],然后单击 [Next(下一步)]。安装过程开始。
- 7. 如要参与匿名数据收集, 选择复选框并 单击 [Next(下一步)] 按钮。
- 8. 单击 [Exit(退出)] 按钮完成安装。

#### 共享文件和文件夹

您必须在计算机上共享包含电影、音乐和 /或图片内容的文件夹,这样才能使用 [主 页连接 ] 功能播放它们。

此部分说明在计算机上选择共享文件夹的 步骤。

- 1. 在桌面上双击"Nero MediaHome 4 Essentials"图标。
- 2. 单击左侧的 [Network(网络)] 图标 , 然后在 [Network name (网络名称)] 字段定义您的网络名称。播放器将识别 您输入的网络名称。
- 3. 单击左侧的 [Shares(共享)] 图标。
- 4. 单击 [Shares(共享)] 屏幕上的 [Local Folders(本地文件夹)] 选项 卡。
- 5. 单击 [Add(添加)] 图标以打开 [Browse Folder(浏览文件夹)] 窗口。
- 6. 选择您要共享的文件所在的文件夹选择 的文件夹将添加到共享文件夹列表。
- 7. 单击 [Start Server(启动服务器)] 图标启动服务器。

## 注意

- 如果播放器上不显示共享文件夹或文件,单 击 [Local Folders(本地文件夹)] 选项 卡上的文件夹,然后单击 [More(更多)] 按钮处的 [Rescan Folder(重新扫描文件 夹)]。
- 有关详细信息和软件工具,请访问 www.nero.com

## 访问 PC 上的共享文件夹

- 1. 启动连接在区域网中的 PC。
- 2. 在 PC 上包含电影、图片或音乐文件的 共享文件夹。
- 3. 在播放器上检查网络连接和设置(第 19-21 页)。
- 4. 按主菜单(▲).
- 5. 使用 </> 选择 [主页连接], 然后按 确定 $(\bigcirc)$ 。
- 6. 使用 A/V 从列表中选择一个共享文件 夹, 然后按确定(◎)。

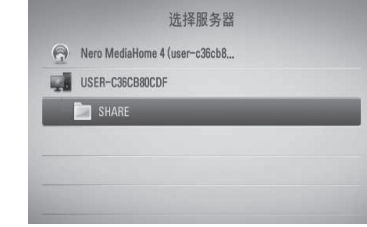

如要重新扫描可用的共享文件夹, 按绿 色 (G) 的按钮。

## 注意

本播放器可能需要输入网络用户 ID 和密码才 能访问文件夹,这取决于共享文件夹。

7. 使用 A/V/</> 选择文件, 然后按确定 (6) 播放文件。

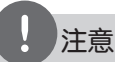

- 第 9 页说明了文件要求。
- 您可以使用各种播放功能。请参见第 30-39 页。
- 对于无法播放的文件, [主页连接] 菜单中 可以显示其缩略图,但无法在本播放器中播 放这些文件。
- 如果 [主页连接] 菜单中有无法播放的音乐文 件,播放器将跳过此文件播放下一个文件。
- 字幕文件名和电影文件名必须相同,并且在 同一个文件夹中。
- [主页连接] 功能的播放和工作效果可能受 到家庭网络状况的影响。
- PC 上的可移动媒体(如 USB 驱动器、DVD 驱动器)中的文件可能无法正确共享。
- 您可能遇到连接问题,取决于您的 PC 环 境。

#### PC 要求

- Windows® XP (Service Pack 2 或更 高版本)、Windows Vista®(不需要 Service Pack) Windows 7® (不需要 Service Pack)
- 1.2 GHz Intel® Pentium® III 或 AMD Sempron™ 2200+ 处理器
- 网络环境: 100 Mb Ethernet, WLAN (IEEE 802.11b/g/n)

# 注意

如果使用 Windows® XP 或 Windows Vista®, 请访问下面的链接以了解有关文件共享设置的 详情。

Windows® XP:

http://support.microsoft.com/kb/304040 Windows Vista<sup>®</sup>:

http://support.microsoft.com/kb/961498

操作  **4**

#### 输入网络用户 ID 和密码

根据您的 PC 环境,可能需要输入网络用 户 ID 和密码才能访问共享文件夹。

- 1. 如果需要网络用户 ID 和密码, 将自动 显示虚拟键盘。
- 2. 使用 A/V/</> 选择一个字符, 然后在 虚拟键盘上按确定(◎) 确认选择。 要输入带重音符号的字母,请从扩展字 符集中进行选择。

举例: 洗择"D"后按快捷菜单(Q)显示扩 展字符集。使用 </> 选择

"D" 或 "Ď" 后按确定(◎)。

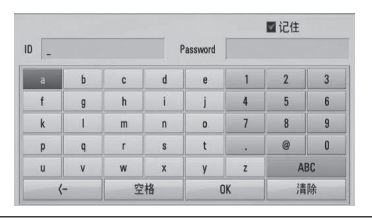

[清除] – 清除所有输入的字符。

[空格] – 在光标位置插入一个空格。 [<–] – 删除光标位置的前一个字符。

[ABC / abc / #+-=&] – 将键盘菜单的设 置改变为大写字母、小写字母或者符号。

3. 完成网络用户 ID 和密码的输入后, 使用 Λ/V/</> 选择 [确定], 然后按 确定(◎) 访问文件夹。 访问文件夹后,网络用户 ID 和密码将 被记忆,为您提供便利。如果您不希望 网络用户 ID 和密码被记忆,访问文件 夹之前,按红色 (R) 按钮取消勾选

[记住] 复选框。

# **5** 维护

# 光碟说明

#### 拿放光碟

不要触摸光碟的播放面。拿住光碟的边缘 ,这样光碟表面上不会留下指纹。请勿在 光碟表面粘贴纸张或胶带。

#### 光碟保存

播放完毕后,请将光碟放回光碟盒中。 请勿将光碟暴露于阳光直射之下或放置在 热源旁,也不要将其放在阳光直射的汽车 内。

#### 光碟清洁

光碟上的指纹和灰尘会导致图像质量下降 ,并出现声音失真的情况。播放光碟前, 请使用干净的软布将其擦拭干净。从光碟 中心向外擦拭。

请勿使用强力溶剂如酒精、汽油、稀释剂 、商业清洁剂或用于老式聚氯乙烯唱片的 防静电喷雾剂等。

搬运本机

#### 装运本机时

请妥善保管机器的装运纸箱和包装材料。 如果您需要装运本机,请使用机器的原始 包装对其进行重新包装。

#### 保持机器表面整洁

- 请勿将挥发性液体(例如喷雾杀虫剂) 放置在本机旁。
- 擦拭时用力过大可能损坏表面。
- 请勿将橡胶或塑料制品长时间与本机相 接触,

#### 清洁本机

请使用干燥的软布清洁播放器。如果表面 太脏,请使用软布加以中性的清洁剂来擦 拭。请勿使用强效溶剂如酒精、苯或稀释 剂来清洁,这些溶剂会损坏机器的表面。

#### 维护本机

本设备是一种高科技的尖端设备。如果采 光镜头和光碟驱动部分变脏或变旧,图像 质量就会下降。有关详细信息,请就近与 授权服务中心联系。

# **6** 故障排除

# 一般

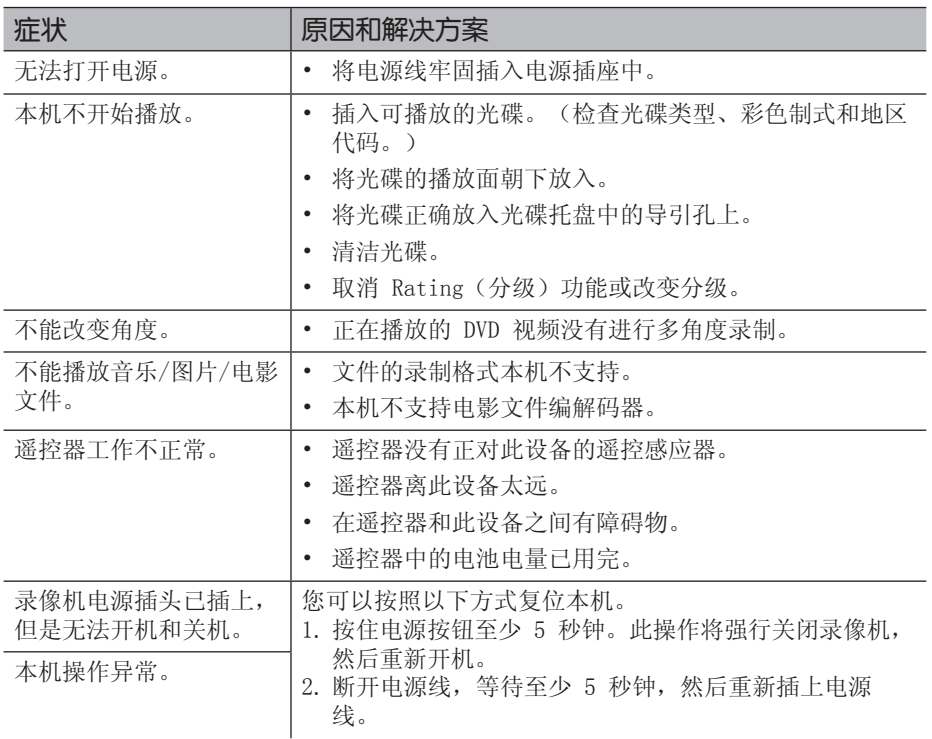

# 故障排除  **6**

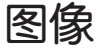

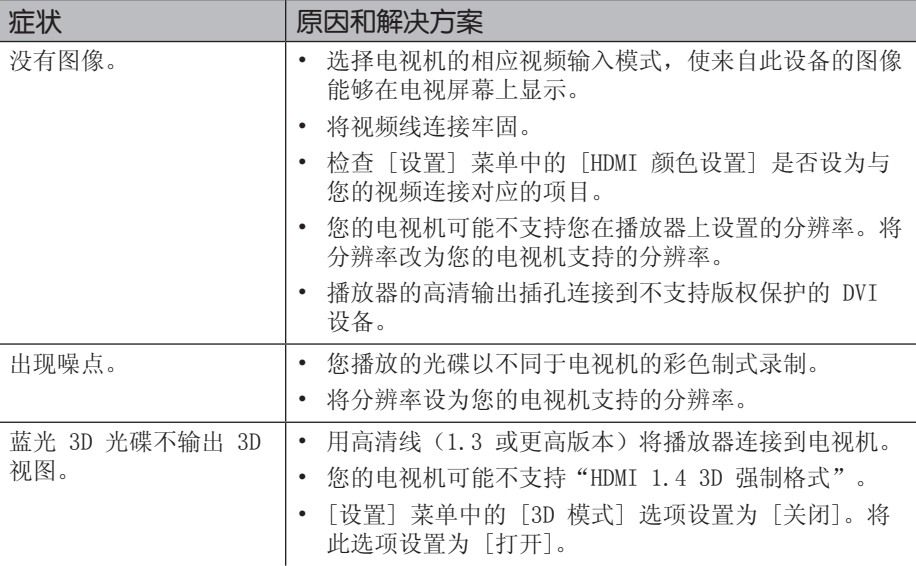

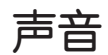

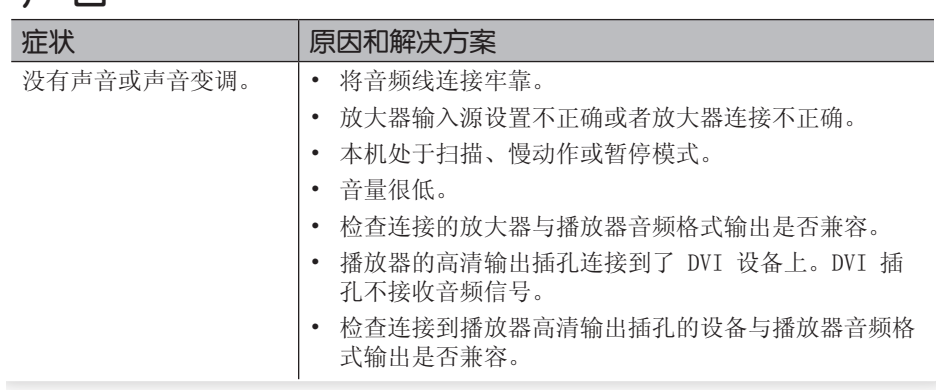

# 网络

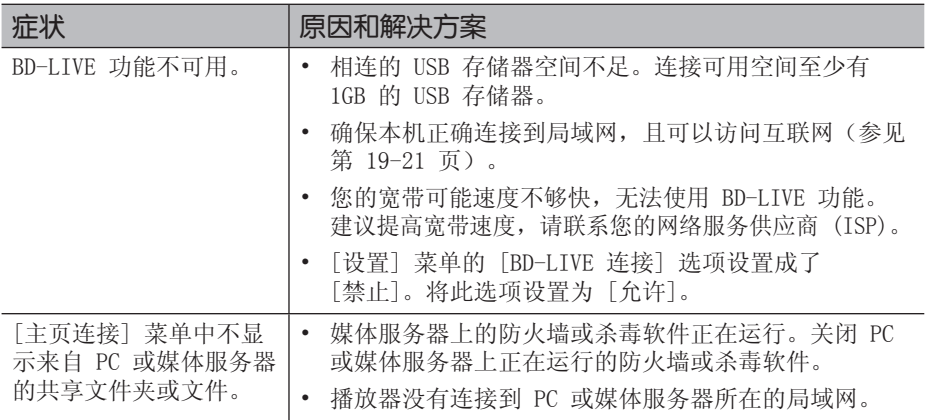

### 客户支持

您可以使用最新的软件更新本播放器,以提高产品的性能和/或添加新的功能。要获取 本播放器的最新软件(如果已有更新),请访问 http://lgservice.com 或联系 LG Electronics 客户服务中心。

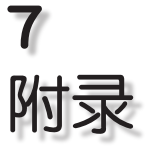

# 使用附带的遥控器控 制电视机

您可以使用以下按钮控制电视机。

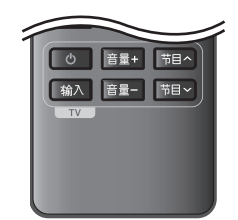

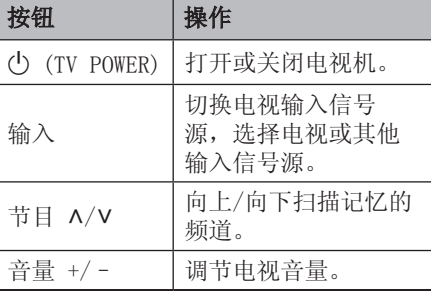

注意

根据连接的设备,您可能无法通过某些按钮控 制电视机。

## 对您的电视机设置遥控器

您可以使用附带的遥控器操作电视机。 如果您的电视机列在下表内,请设置正确 的制造商代码。

 $1.$  向下按住  $0$  (TV POWER) 按钮的同时, 使用数字按钮输入您的电视机制造商代 码(参见下表)。

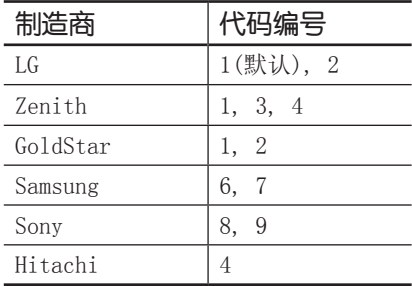

 $2.$  松开  $\circlearrowleft$  (TV POWER) 按钮完成设置。

根据电视机的情况,即使正确输入了制造 商代码,某些或全部按钮仍然可能对您的 电视机无效。当您重置遥控器电池时,您 设置过的代码编号可能被复位到了默认设 置。重新设置正确的代码编号。

# 网络软件更新

## 网络更新通知

将本机连接到宽带家庭网络可能会经常获 得性能提升和新增的功能或服务。如果有 新的可用软件而且本机连接到宽带家庭网 络,播放器将通过以下方式通知您进行更 新。

#### 选项 1:

- 1. 打开播放器时,屏幕上出现更新菜单。
- 2. 使用 </> 选择需要的选项, 然后按 确定 $(\bigcirc)$ 。

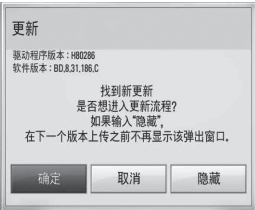

#### [确定]

开始软件更新。

#### [取消]

退出更新菜单,在下次启动时显示。

#### [隐藏]

退出更新菜单,直到更新服务器中上传 了新的软件后才显示。

#### 选项 2:

如果更新服务器中有可用的软件更新,主 菜单底部显示"更新"图标。按蓝色 (B) 按钮开始更新过程。

## 软件更新

您可以使用最新的软件更新本播放器,以 提高产品的性能和/或添加新的功能。您也 可以通过直接将本机连接到软件更新服务 器来更新软件。

# 小心

- 在您的播放器中更新软件之前, 先从播放器 中取出所有光碟和 USB 设备。
- 在您的播放器中更新软件之前, 先关闭播放 器,然后重新打开。
- ・ 在软件更新过程中, 不要关闭播放器或断开 | AC 电源,也不要按任何按钮。
- 如果取消更新, 请关闭电源再重新打开, 以 求性能稳定。
- 本机不能更新到之前的软件版本。
- 1. 检查网络连接和设置(第 19-21 页)。
- 2. 在 [设置] 菜单中选择 [软件] 选项, 然后按确定(3)。

□ 显示 DivX VOD 自动关机 :关闭 A 语言 • 初始化 信息 ·软件 **⊙**音频 更新 ·免责声明 ◎ 锁定 **N** 网络 ■ 其它

3. 选择「更新」选项, 然后按确定(6)。

播放器将检查最新更新。

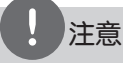

- 在检查更新期间按确定(◉) 将结束此过程。
- 如果没有可用的更新, 屏幕中显示"未找到更 新"消息。按确定(3) 返回到「主菜单」。
- 4. 如果有更新的版本,屏幕中显示"检查 更新。您是否要下载?"消息。

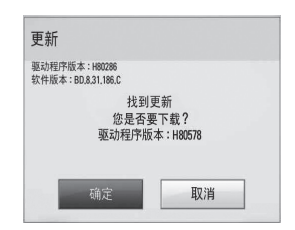

- 5. 选择 [确定] 下载更新。 (选择 [取消] 将结束更新。)
- 6. 播放器开始从服务器下载最新更新。 (下载可能需要几分钟时间,取决于您 的家庭网络状况)
- 7. 下载完毕时, 屏幕中显示"您是否要更 新?"消息。

8. 选择 [确定] 开始更新。 (选择 [取消] 将结束更新,下载的文 件不能重新使用。下次更新软件时, 软 件更新过程必须重头开始。)

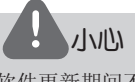

软件更新期间不要关闭电源。

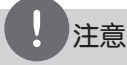

如果软件包含驱动程序更新,光碟托盘可能在 更新过程中打开。

- 9. 完成更新时,显示"更新完成。"消息, 5 秒后电源自动关闭。
- 10.重新打开电源。系统此时以新版本工 作。

注意

软件更新功能可能无法正常工作,取决于您的 Internet 环境。在这种情况下,您可以从授 权的 LG Electronics 服务中心获取最新软件 ,然后更新您的播放器。请参见第 55 页的 "客户支持"。

# 地区代码

从列表中选择一个地区码。

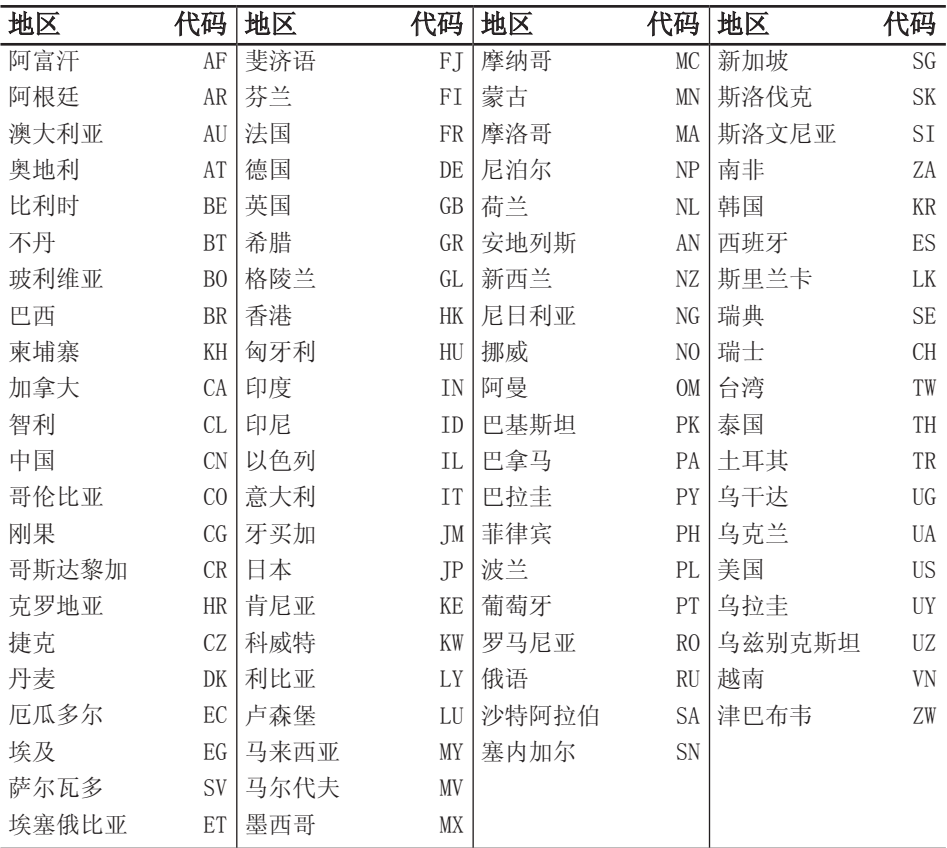

# 语言代码列表

使用此列表输入所需语言,进行如下初始化设置:[光碟音频]、[光碟字幕] 和 [光碟菜单]。

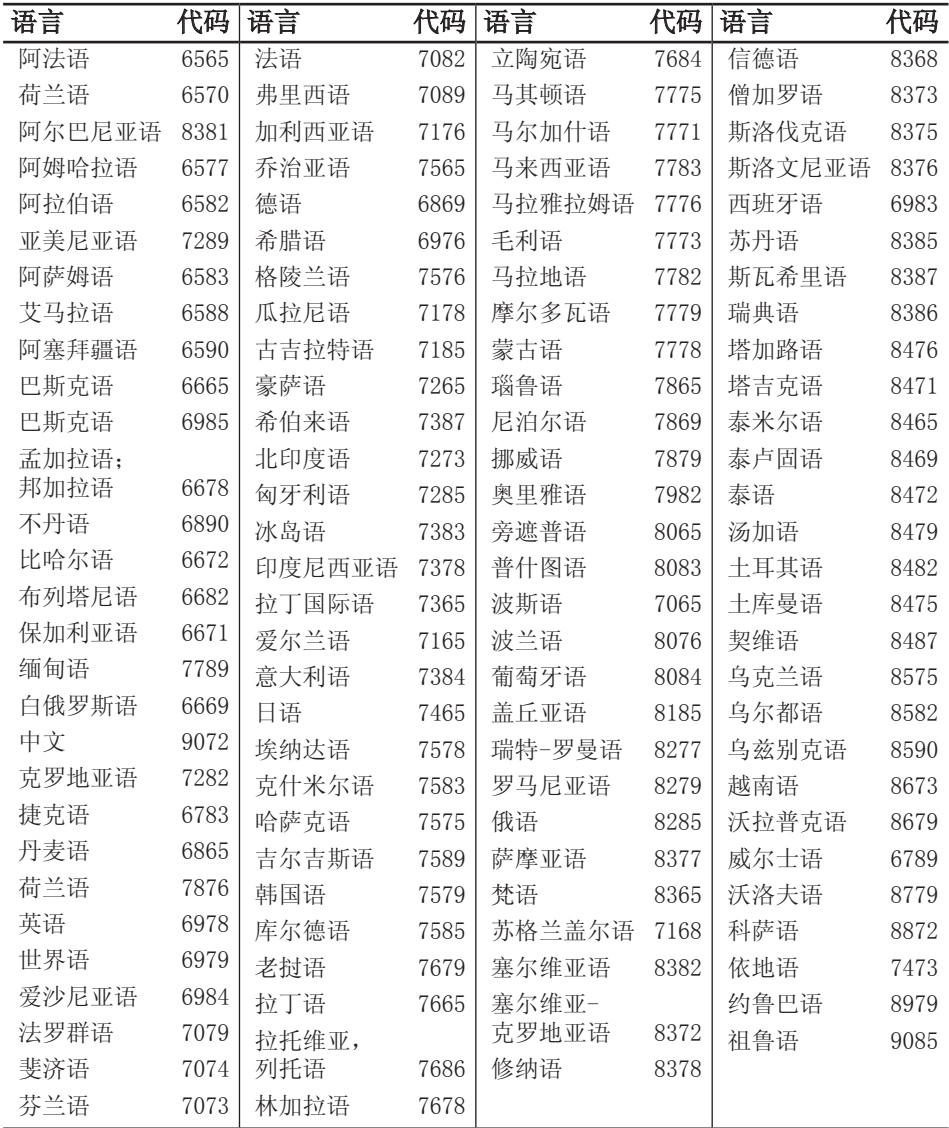

# 商标和许可证

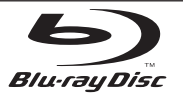

"蓝光光碟"、"蓝光"和"蓝光光碟"标识是 蓝光光碟联盟的商标。

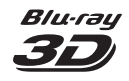

"蓝光 3D"和"蓝光 3D"标识是蓝光光碟联盟 的商标。

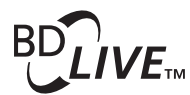

"BD-LIVE"标识是蓝光光碟联盟的商标。

"BONUSVIEW"是蓝光光碟联盟的商标。

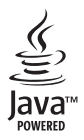

Java 以及所有基于 Java 的商标和标志均为 Sun Microsystems, Inc. 在美国和其他国家的 商标或注册商标。

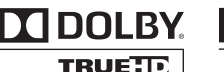

**IDOLBY DIGITAL PLUS** 

经杜比实验室授权生产。"杜比"、"Dolby" 和双 D 标志是杜比实验室的商标。

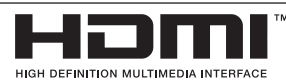

HDMI、HDMI 标识和"高清多媒体接口"是 HDMI licensing LLC 的商标或注册商标。

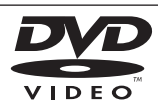

"DVD"标识是 DVD Format/Loge Licensing Corporation 的商标。

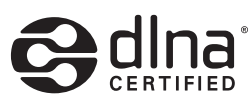

DLNA®、DLNA 标识和 DLNA CERTIFIED® 是 Digital Living Network Alliance(数字生活 网络联盟)的商标、服务标志或认证标志。

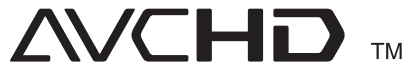

"AVCHD"和"AVCHD"标识是 Panasonic Corporation 和 Sony Corporation 的商标。

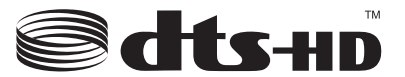

**Master Audio** 

制造经过美国专利号为:5,451,942;5,956,674; 5,974,380;5,978,762;6,226,616;6,487,535; 7,212,872;7,333,929;7,392,195;7,272,567 以及美国和全球已获得或已申请专利的许可。 DTS 是注册商标,DTS 标识和符号、DTS-HD 以及 DTS-HD Master Audio 是 DTS, Inc. 的商标。 © 1996-2008 DTS, Inc.。保留所有权利。

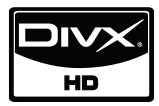

DivX 是 DivX, Inc. 的注册商标,授权使用。 "x.v.Colour"是 Sony Corporation 的商标。

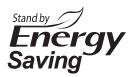

LG 产品在待机模式下采用创新性的功耗系统。 因此,尽管电源插头保持连接,消耗的电量非常 小。

> 附录  **7**

# 音频输出规格

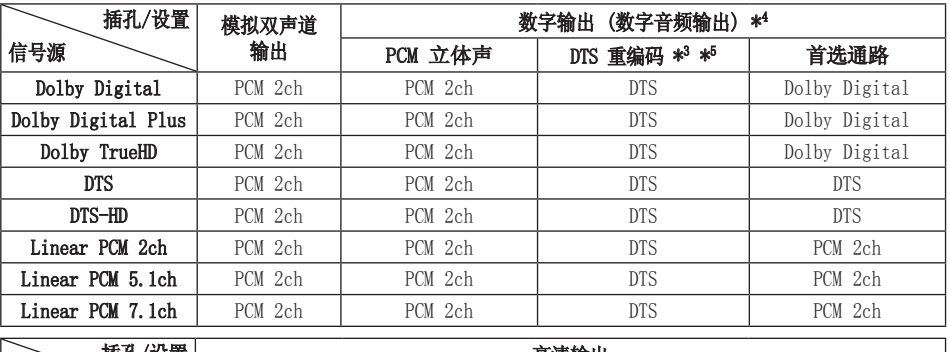

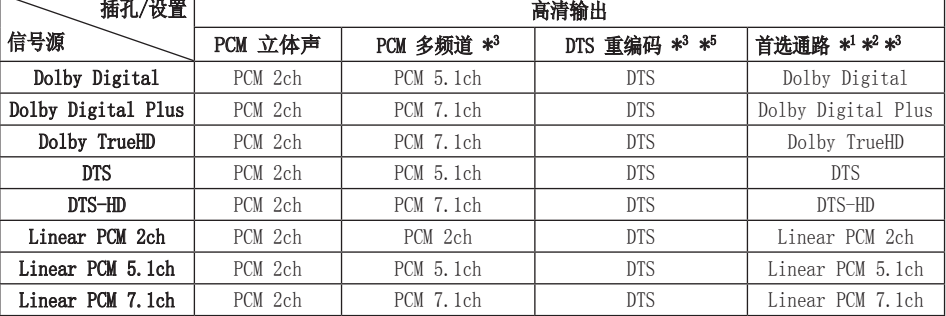

- \*1 如果 [数字输出] 或 [HDMI] 的选项设 置为 [首选通路],则输出比特流中可 能不含副音频和交互式音频。(LPCM 编解码器除外:其输出始终包括交互式 音频和副音频。)
- \*2 即使 [HDMI] 选项设置为 [首选通路], 本播放器也可根据所连接 HDMI 设备的 解码能力而自动选择 HDMI 音频。
- \*3 [HDMI] 选项的 [PCM 多频道]/[首选通 路] 设置和 [数字输出] 选项的 [DTS 重编码] 设置不能同时设置。如果同时 设置,[HDMI] 或 [数字输出] 选项将 被自动设置为 [PCM 立体声]。
- \*4 在 PCM 音频输出上,数字音频输出的采 样频率限制为 96 kHz。
- \*5 如果 [HDMI] 或 [数字输出] 选项设 置为 [DTS 重编码],则音频输出将 被限制为 48 kHz 和 5.1 声道。如 果 [HDMI] 或 [数字输出] 选项设置为 [DTS 重编码], 则 BD-ROM 光碟的音频 以 DTS 重编码输出, 其他光碟(如「首 选通路])以原始音频输出。
- 播放 Dolby Digital Plus 或 TrueHD 音频时,如果 [HDMI] 选项设置为 [PCM 多频道] 而 [数字输出] 选项设 置为 [首选通路],则数字音频输出将 被限制为"PCM 2 声道"。
- 如果 HDMI 接头是版本 1.3 而高清输 出插孔输出的是 Dolby Digital Plus/ Dolby TrueHD, 则数字音频输出插孔将 被限制为"PCM 2 声道"(当同时连接 了HDMI和数字音频输出 时)。
- 播放时 MP3/WMA 文件的音频输出为 PCM 48 kHz/16 位,音频 CD 的音频输出为  $PCM$  44.1 kHz/16 位。
- 某些蓝光光碟上录制的 Dolby TrueHD 音频包含 Dolby Digital 和 TrueHD 音 频。Dolby Digital 音频是通过数字音 频输出插孔输出的,如果没有 TrueHD 音频输出(比如,当 [HDMI] 设置为 [PCM 立体声] 而 [数字输出] 设置为 [首选通路] 时),屏幕会显示  $"$  DD"  $\ddot{\phantom{1}}$
- 您必须在[设置]菜单中使用[数字输 出]、[HDMI] 和 [采样频率] 选项选择 数字音频输出以及您的放大器(或 AV 接收器)可接受的最大采样频率(参见 第 26 页)。
- 使用数字音频连接(数字音频输出或 HDMI)时,如果 [数字输出] 或 [HDMI] 的选项设置为 [首选通路],可能听不到 BD-ROM 光碟菜单按钮的声音。
- 如果数字输出的音频格式与您接收器的 性能不匹配,接收器就会发出很大的失 真声,或者不发出任何声音。

• 只有当您的接收器带有数字多声道解码器时 ,才能通过数字连接获得多声道数字环绕声 效果。

# 视频输出分辨率

#### 播放不受复制保护的媒体时

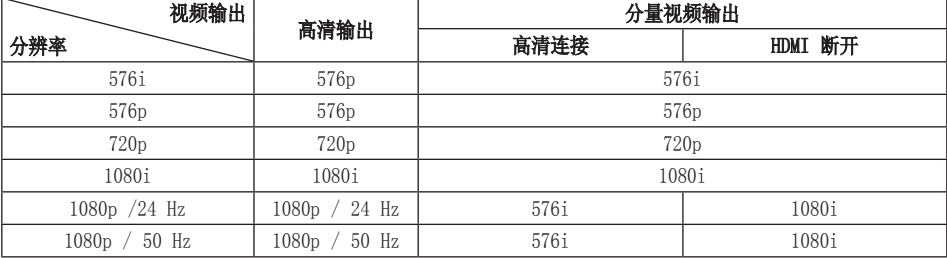

#### 播放受复制保护的媒体时

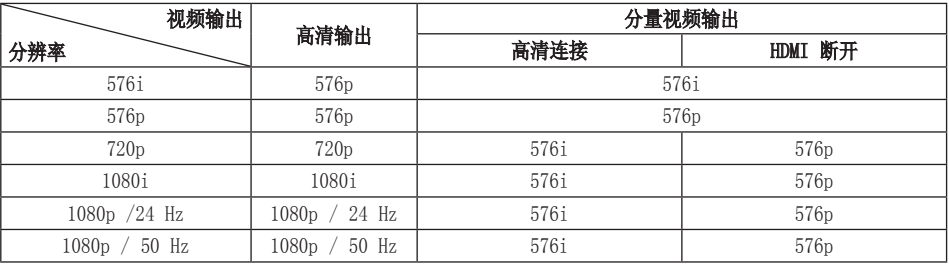

#### 高清输出连接

- 当您手动选择分辨率并将 HDMI 插孔与 电视机相连时,如果电视机不接受这种 分辨率,会将分辨率的设置设定为 [自 动]。
- 如果选择您的电视机不接受的分辨率, 则会出现警告消息。更改分辨率后, 如 果您看不到屏幕,请等待 20 秒钟,分 辨率将恢复到之前状态。
- 1080p 视频输出帧频可能会自动设置为 24 Hz 或 50 Hz, 取决于所连接电视机 的性能和参数设置,并以 BD-ROM 光碟 上内容的原始视频帧频为基础。

#### 分量视频输出连接

BD 和 DVD 视频流可防止对模拟输出进行 上调。

#### 显示屏连接

显示屏插孔始终以 576i 的分辨率进行输 出。

# 规格

#### 一般

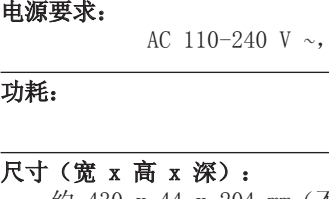

约 430 x 44 x 204 mm (不含支脚)

净重(近似值):

工作温度:

#### 工作湿度:

5 % 到 90 %

5°C 到 35°C

 $50/60$  Hz

22 W

2 kg

## 输出

显示屏:

1.0 V (p-p),75Ω,负同步, RCA 插孔 x 1

#### 分量视频输出:

(Y) 1.0 V (p-p),75 Ω,负同步, RCA 插孔 x 1  $(Pb)/(Pr)$  0.7 V (p-p), 75 Ω, RCA 插孔 x 2

#### 高清输出(视频/音频):

19 针(HDMI 标准,A 型,版本 1.3)

#### 模拟音频输出:

 $2.0$  Vrms  $(1$  kHz, 0 dB), 600  $\Omega$ , RCA 插孔 $(L, R)$  x 1

### 数字输出(同轴):

0.5 V (p-p), 75 Ω, RCA 插孔 x 1

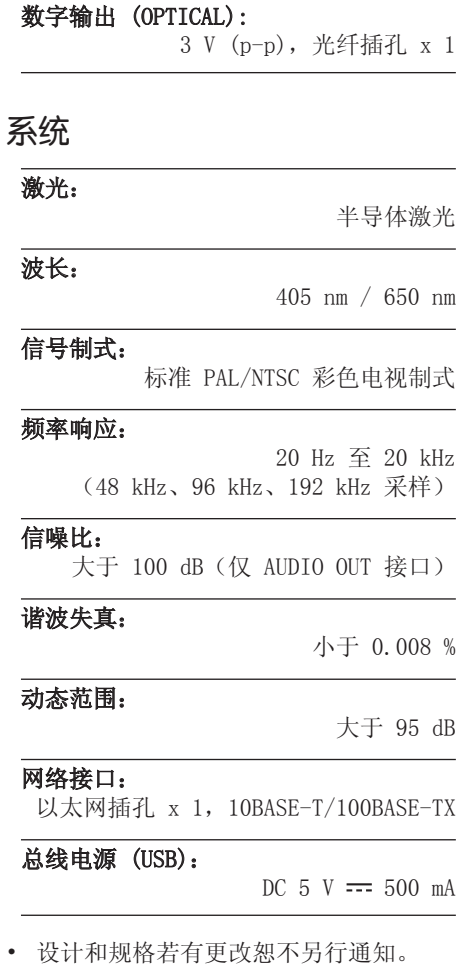

附录  **7**

# 关于网络服务的重要 信息

请仔细阅读。网络服务的使用受制于以下条款和 条件。

使用网络服务需要连接 Internet,完全由您负 责单独购买。 网络服务可能受到限制或制约, 取决于您的 Internet 服务的质量、功能和技术 限制。

网络服务属于第三方,可能受版权、专利、商标 和/或其它知识产权法律的保护。 网络服务只供 您个人的非商业使用。对于可通过本产品访问的 任何内容或服务,均不得以任何方式进行修改、

复制、再出版、上传、发布、传输、翻译、销售 、创造衍生品、恶意利用或分发,除非得到内容 所有者或服务提供商的明确授权。

LG 对网络服务的使用概不负责。网络服务按 "现状"提供。在法律允许的最大限度内,对于 (i) 通过本产品获取的网络服务的准确性、有效 性、及时性、合法性或完整性,或者 (ii) 网络 服务不含可感染、伤害、损坏本产品、计算机、 电视机或其它设备和财产的病毒或其它组件,LG 不承担任何责任或提供任何类型的担保。LG 明 确声明不提供任何隐含担保,包括但不限于对适 销性和适于特殊用途的担保。

在任何情况及任何法律理论下,无论是合同规定 、侵权、严格责任还是其它,对于网络服务致使 您或任何第三方所蒙受的直接的、间接的、偶然 的、特殊的、法令性的、结果性的或其它性质的 损害或律师费用或开支,LG 概不负责,即使已 被告知发生此类损害的可能性或者有理由预见此 类损害。

网络服务随时可能终止或中断,LG 对此概不负 责,也不担保网络服务在任何时间段内保持可用

。 网络服务的使用可能受制于相关第三方服务 提供商的条款和条件。网络服务由第三方通过网 络和传输设施提供,不受 LG 的控制。LG 明确 声明对任何类型的网络服务中断均不承担责任。

LG 对与网络服务相关的客户服务概不负责。 如有任何问题或请求,请直接联系相关的网络服 务提供商。

"网络服务"是指通过本产品访问的第三方服务 ,包括但不限于所有数据、软件、链接、消息、 视频及其包含的或与之相关的其它内容。

"LG"表示 LG Electronics, Inc. 及其母公司 和全球范围内所有的分公司、子公司和其它相关 公司。

# 开源软件声明

本产品中使用的以下 GPL 可执行文件和 LGPL 库受制于 GPL2.0/LGPL2.1 协议:

GPL 可执行文件:Linux kernel 2.6、bash、 busybox、cramfs、dhcpcd、e2fsprogs、fdisk 、mkdosfs、mtd-utils、net-tools、procps、 samba-3.0.25b、sysutils、tcpdump、tftpd、 tinylogin、unzip、utelnetd

LGPL 库: uClibc、DirectFB、blowfi sh、 cairo、ffmpeg、iconv、libusb、mpg123

#### gSOAP 公共许可证 1.3. 库:gsoap

可提供源代码 CD-ROM, 收取一定的相关费用, 例如介质和陋运成本,请致函 LG Electronics 索取: opensource@lge.com

此项服务从 LG Electronics 发行此产品起三 (3) 年内有效。

您可以从 http://www.gnu.org/licenses/oldlicenses/gpl-2.0.html 和 http://www.gnu. org/licenses/oldlicenses/lgpl-2.1.html 获

取 GPL、LGPL 许可证的副本。

您也可以从 http://www.cs.fsu.edu/~engelen/ license.html 获取 gSOAP 公共许可证的副本。

本软件部分基于 Independent JPEG Group 版权 所有 © 1991 - 1998, Thomas G. Lane。

本产品包括

- boost C++: 版权所有 © Beman Dawes 1999-2003
- c-ares:版权所有 © 1998 assachusetts Institute of Technology
- curl: 版权所有 © 1996 2008, Daniel Stenberg
- expat:版权所有 © 2006 expat maintainers •
- freetype: 版权所有 © 2003 The FreeType Project (www.freetype.org)。
- jpeg: 本软件部分基于 Independent JPEG Group 版权所有 © 1991 - 1998, Thomas G. Lane。
- mng: 版权所有 © 2000-2007 Gerard Juyn, Glenn Randers-Pehrson
- ntp: 版权所有 © David L. Mills 1992-2006
- OpenSSL:
	- 由 Eric Young (eay@cryptsoft.com) 编 写的加密软件。
	- 由 Tim Hudson(tjh@cryptsoft.com) 编写 的软件。
	- 由 OpenSSL Project 开发用于 OpenSSLToolkit 的软件。(http://www. openssl.org)
- png: 版权所有 © 2004 Glenn Randers-Pehrson
- portmap: 版权所有 © 1990 The Regents of the University of California
- ptmalloc: 版权所有 © 2001-2006 Wolfram Gloger
- UnitTest++:版权所有 © 2006 Noel Llopis and Charles Nicholson
- UPnP SDK: 版权所有 © 2000-2003 Intel Corporation
- strace : 版权所有 © 1991, 1992 Paul Kranenburg 版权所有 © 1993 Branko Lankester 版权所有 © 1993 Ulrich Pegelow 版权所有 © 1995, 1996 Michael Elizabeth Chastain 版权所有 © 1993, 1994, 1995, 1996 Rick Sladkey 版权所有 © 1999,2000 Wichert Akkerman
- xml2: 版权所有 © 1998-2003 Daniel Veillard
- XML-RPC For C/C++: 版权所有 © 2001 First Peer, Inc. 保留所 有权利。
	- 版权所有 © 2001 Eric Kidd。保留所有权利。
- zlib: 版权所有 © 1995-2002 Jean-loup Gailly and Mark Adler.

保留所有权利。

特此免费准许任何获得此软件及其相关文档文件 ("软件")的个人,可以不受限制地处理本软 件,包括但不限于使用、复制、修改、合并、出 版、发行、发放从属许可、和/或销售本软件副 本的权利,允许软件受赠人享有同样权利。要符 合下列条件:

本软件按"现状"提供,不提供明示或暗示的任 何担保,包括但不限于对适销性、适于特殊用途 以及非侵权性的担保。作者或版权持有人对因起 于、由于或关联于本软件或软件的使用或其他软 件处理而引起的任何索赔、损坏或其他责任概不 负责。

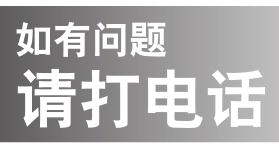

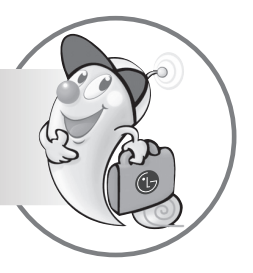

## LG电子技术服务中心

## 全国统一售后服务热线:4008199999

广东省乐金电子(惠州)有限公司 地址: 中国广东省惠州市仲恺高新技术开发区惠台工业园惠风东一路13号 电话: 0752-2600944(3213) 传真: 0752-2601670 邮编: 516006 免费咨询服务热线: 8008308769 (限小灵通和固定电话拨)

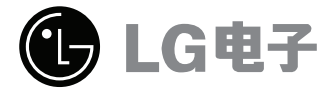

http://www.lg.com/cn 售后服务网址 http://china.lgservice.com

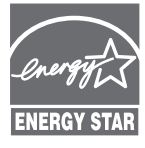

作为一家能源之星® 伙伴,LG 确 保此产品或产品型号符合用于节 能的能源之星® 标准。

能源之星® 是一个美国注册商标。